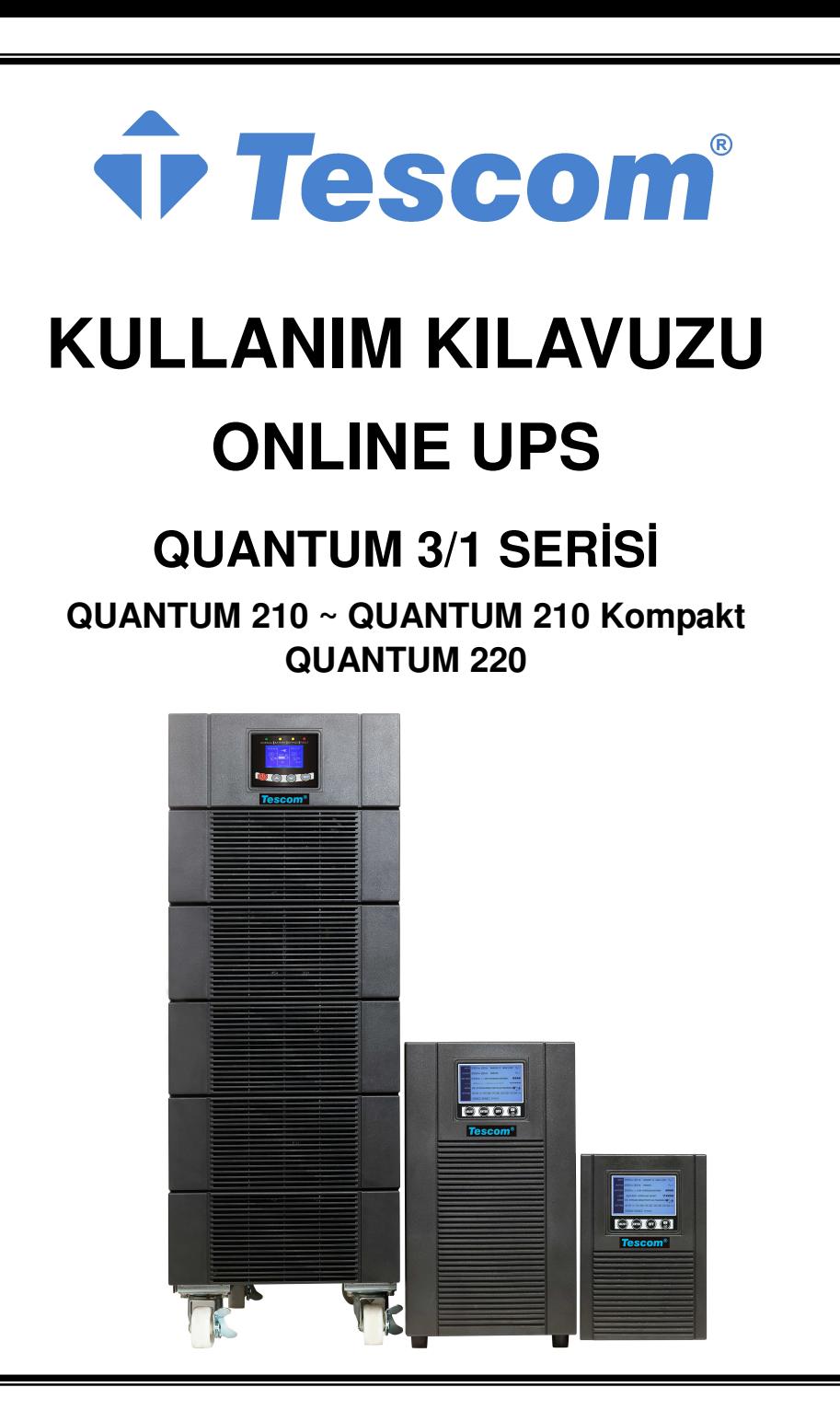

# **İÇİNDEKİLER:**

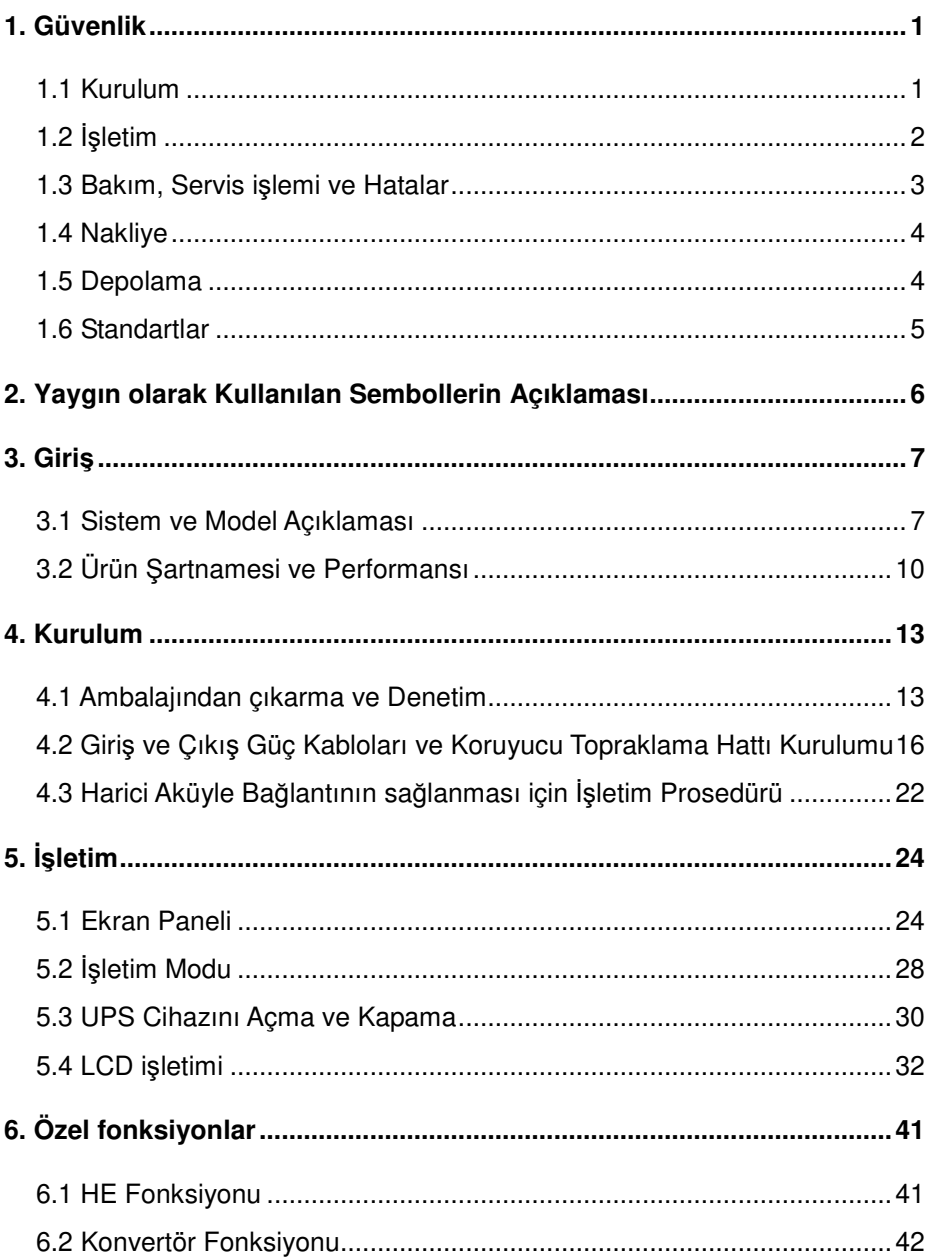

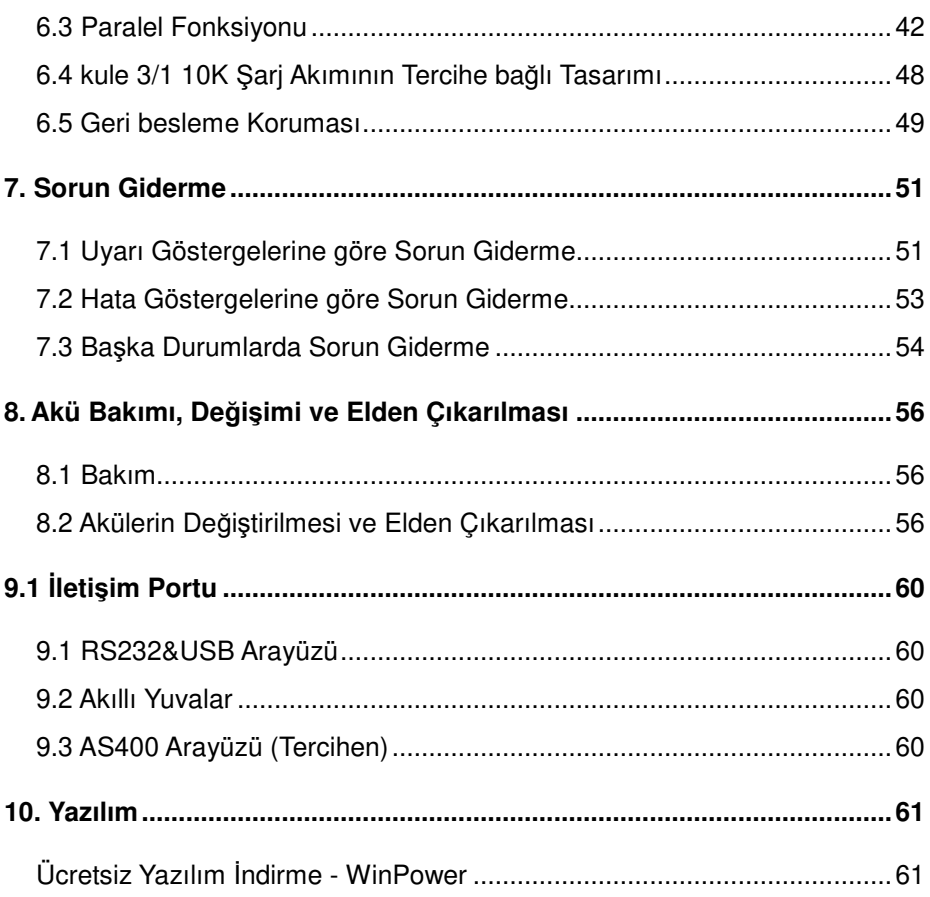

# **1. Güvenlik**

Üniteyi kurmadan veya üniteyi kullanmadan önce lütfen aşağıdaki kullanma kılavuzunu ve güvenlik talimatlarını okuyunuz!

# **1.1 Kurulum**

- ★ UPS cihazı soğuk bir ortamdan sıcak bir ortama hemen taşınırsa yoğunlaşma oluşabilir. UPS cihazı kurulmadan önce kesinlikle kuru olmalıdır. Ortama alışması için lütfen en az iki saat süre veriniz.
- $\star$  UPS cihazının kurulumunu suya yakın bir yere veya nemli bir ortama yapmayınız.
- ★ UPS cihazını doğrudan güneş ışığına maruz kalabileceği veya sıcak ortama yakın bir yere kurulumunu yapmayınız.
- ★ UPS cihazının muhafazasındaki havalandırma ağızlarını kapatmayınız.
- ★ UPS cihazının çıkışı için UPS cihazına (örneğin: lazer yazıcılar ve benzeri) aşırı yükleme yapabilecek ekipman parçalarını veya aletleri bağlamayınız
- ★ Kabloları hiç kimsenin üzerine basamayacağı veya onlara takılıp ta düşemeyeceği bir şekilde yerleştiriniz.
- ★ UPS harici UPS akü kabinlerine eş potansiyelli topraklama bağlı, nihai kurulumu yapılmış sistem yapılandırmasında, topraklı terminalle sağlanmıştır.
- ★ Herhangi bir işletim modunda UPS tarafından yüke daha fazla beslemeyi engelleyen entegre tek bir acil değiştirme cihazı bina kablo tesisatında sağlanmalıdır.
- ★ Kısa devre yedekleme koruması olarak uygun bir bağlantı kesme cihazı bina kablo tesisatında sağlanmalıdır.
- $\star$  IT güç sistemine üç-fazlı ekipman bağlantısı için, tüm faz iletkenlerinin bağlantısını kesen dört-kutuplu bir cihaz ile nötr iletken bina kablo tesisatında olmalıdır.
- $\star$  Bu ekipman daimi olarak bağlantısı yapılan bir ekipmandır, onun montajı yetkin bakım personeli tarafından yapılmalıdır.
- ★ Bina kablo terminaline bağlantı öncesi topraklama bağlantısının yapılması mecburidir.

# **1.2 İşletim**

- ★ Tüm bağlantısı yapılmış yüklerin ve UPS sisteminin, koruyucu topraklamasını iptal edebileceğinden dolayı hiçbir zaman bina kablo tesisatındaki veya UPS üzerindeki topraklama iletken kablosunun bağlantısını kesmeyiniz.
- ★ Bina kablo terminaline UPS sisteminin bağlantısı olmasa bile UPS çıkış terminal bloğunda elektriksel olarak bir canlılık olabilir.
- ★ UPS cihazının tamamen bağlantısını kesmek için, M1/M2/N giriş devre kesicisini "KAPALI" konumuna (kule 3/1 10K-20K için) getiriniz, R/S/T/N giriş anahtarını "KAPALI" konumuna

(kule 3/1 10K-20K kompakt modeli için) getiriniz, ardından ana elektrik kablosunun bağlantısını kesiniz.

★ Hiçbir sıvı veya diğer yabancı maddenin UPS' e giriş yapmamasını sağlayınız.

#### **1.3 Bakım, servis ve hatalar**

- ★ UPS' in işletildiği gerilim tehlikelidir. Tamir işlemleri sadece yetkin bakım personeli tarafından yapılmalıdır.
- $\star$  Dikkat elektrik çarpması riski Ünitenin bağlantısı şebeke güç beslemesinden ayırılsa bile (bina kablo terminali), potansiyel olarak tehlike arz eden aküye hala UPS cihazının içindeki bileşenlerin bağlantısı vardır.
- ★ Herhangi bir servis ve/veya bakım işlemini yapmadan önce lütfen aküleri ayırınız. Hiçbir akımın oluşmadığını ve VERİYOLU kapasitör terminallerinde veya kapasitörde hiçbir tehlikeli gerilimin oluşmadığını doğrulayınız.
- ★ Aküler sadece yetkin personeli tarafından değiştirilmelidir.
- ★ Dikkat elektrik çarpması riski Akü devresinin gerilim girişinden yalıtımı yapılmamış. Tehlikeli gerilimler akü terminalleri ve topraklama arasında oluşabilir. Servis işlemleri öncesinde hiçbir gerilimin olmamasını sağlayınız!
- ★ Aküler yüksek derecede kısa devre akımına sahiptir ve elektrik çarpma riski oluşturmaktadır. Akülerle çalışma yapıyorken aşağıda belirtilen tüm tedbirleri ve gerekli diğer önlemleri alınız:
- $-$  Tüm mücevherleri, kol saatlerini, yüzükleri ve diğer metal nesneleri kaldırınız
- $-$  sadece yalıtımı sağlanmış kulpları ve tutma kolları olan aletleri kullanınız.
- ★ Akülerin değişimini yapıyorken, aynı miktarda ve aynı türden akülerle değişimini yapınız.
- ★ Aküleri yakarak imha etmeye teşebbüs etmeyiniz. Patlamaya neden olabilir.
- ★ Aküleri açmayınız veya tahrip etmeyiniz. Akmış elektrolit deride ve gözlerde yaralanmalara neden olabilir. O zehirli olabilir.
- ★ Yangın tehlikesini önlemek amacıyla lütfen sigortayı sadece aynı türde bir sigortayla ve aynı amper değerine sahip sigortayla değiştiriniz.
- ★ Yetkin bakım personeli haricinde UPS cihazını sökmeyiniz.

## **1.4 Nakliye**

Lütfen UPS cihazını sadece orijinal ambalajında taşıyınız (elektrik çarpmasına ve darbeye karşı korumak için).

## **1.5 Depolama**

★ UPS cihazı, havalandırmasının ve kurutulmasının yapıldığı odada muhafaza edilmesi gerekir.

# **1.6 Standartlar**

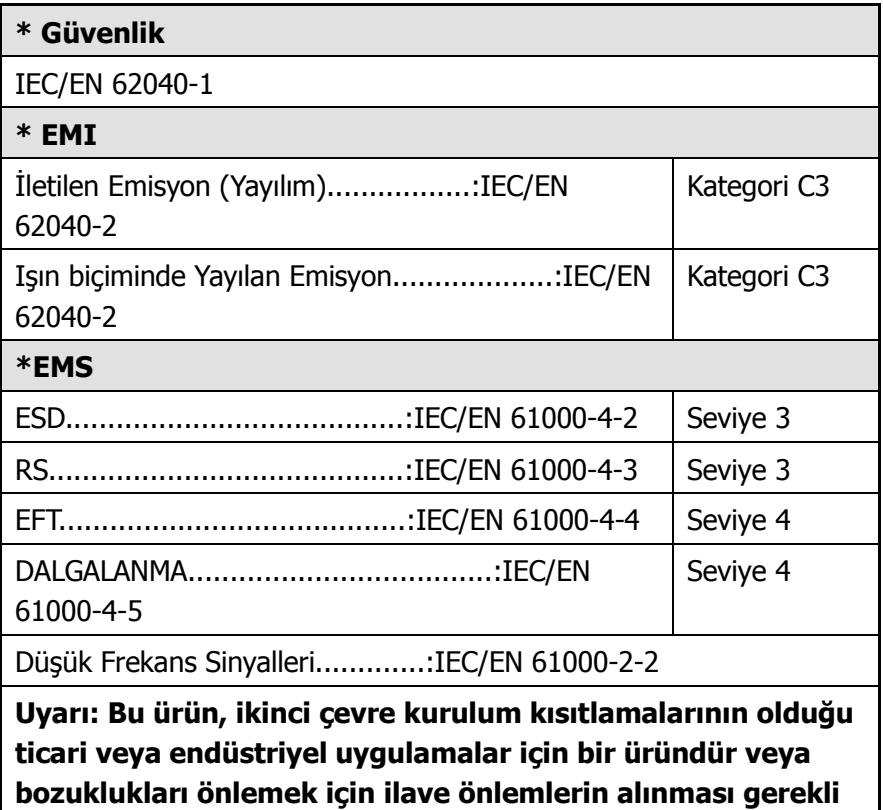

**olabilir.**

# **2. Yaygın olarak Kullanılan Sembollerin Açıklaması**

Bu kılavuzda, aşağıdaki sembollerin bazısı veya tamamı kullanılabilir. Sembollere aşina olmanız ve onların anlamlarını anlamanız size önerilir:

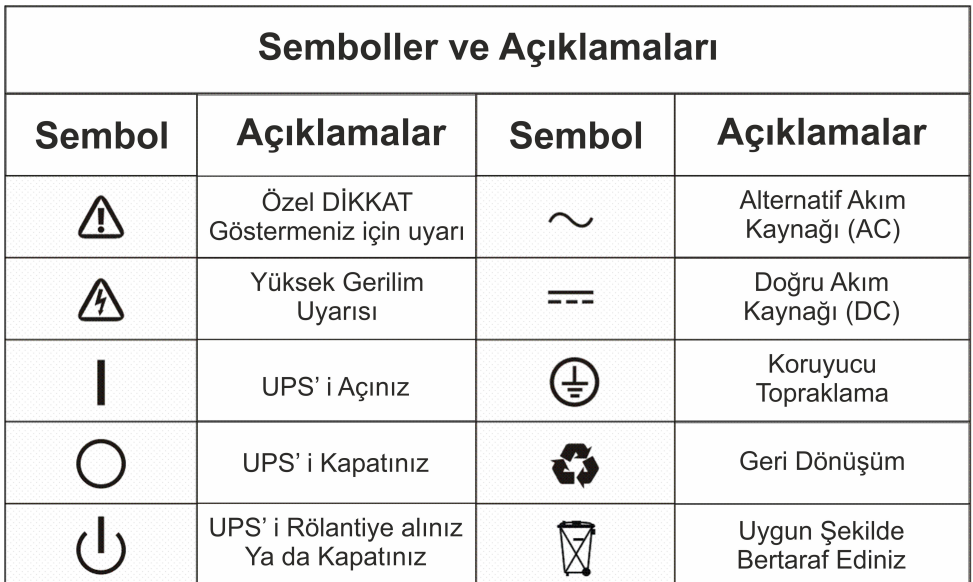

# **3. Giriş**

# **3.1 Sistem ve model açıklaması**

Bu çevrimiçi Seriler çift dönüşüm teknolojisini içeren kesintisiz bir güç kaynağıdır. Özellikle bilgisayarlı cihazlar için iletişim sistemleri, bilgisayar ekipmanları için mükemmel koruma sağlar.

Onun gerçek çevrimiçi çift-dönüşümlü tasarımı tüm ana şebeke güç bozukluklarını giderir. Bir redresör şebeke gücünden gelen alternatif akımı doğrudan akıma dönüştürür. Bu doğru akım inverter' e güç sağlar. Bu DC gerilim temelinde, yüklere devamlı olarak güç sağlayan saf sinüzoidal bir AC gerilimi inverter tarafından üretilir.

Bilgisayarlar ve Çevre birimlerine bu yüzden tamamen UPS tarafından güç desteği verilmektedir. Güç kesintisi olması durumunda, bakım gerektirmeyen aküler inverter' e güç sağlar.

Bu kılavuz kule 3/1 10k-20K model ve kule 3/1 10K kompakt model kulelerine uygulanır.

Üstün performans ve güvenilirlik sağlayan 3- fazlı kule serisi UPS cihazları, UPS cihazının eşsiz faydalarına şunlar dâhildir:

- Saf sinüs dalga çıkışı olan çevrimiçi UPS tasarımı.
- Yüksek güç yoğunluğu olan gerçek çevrimiçi çift-dönüşüm teknolojisi, faydalanılan frekans bağımsızlığı ve jeneratör uyumluluğu.
- Genelde 93% üstünde yüksek verim, işletim maliyetinde tasarruf.
- Gerçek üç-fazlı güç faktörü düzeltmesi ve yüksek girişli güç faktörü (PF>0.99). Kurulum maliyetinde tasarruf ve alt güç sisteminden üst güç sistemine geri beslemedeki kirliliğin azaltılması
- Daha fazla çeşit yük adaptasyonu için, yüksek çıkışlı güç faktörü (0.9),
- Akü servis ömrünü arttırmak ve şarj süresini optimize etmek için gelişmiş akü yönetimini kullanan Akıllı Akü Yönetim teknolojisi.
- Seçilebilir Yüksek Verimlilik modu (ECO modu) ya da CVCF modunda çalışma.
- Birleşik (kombo) giriş (tek fazlı ya da üç fazlı) otomatik algılama
- Geri besleme koruması
- Ana şebeke gücü kullanılamasa bile UPS cihazına güç sağlamak için çalıştırılabilen akü kapasitesi.
- Standart iletişim seçenekleri: bir RS-232 iletişim portu, bir USB iletişim portu.
- Geliştirilmiş iletişim kapasiteli tercihe bağlı bağlantı kartları.
- Uzaktan kapatma (RPO) portu vasıtasıyla uzaktan kapatma kontrolü.
- Kule 3/1 10k-20k için, UPS cihazının gücünü kapatmadan akülerin güvenli değişimine olanak sağlayan Bakım hizmetleri basitleştirilmiştir. Fakat kule 3/1 10K kompakt modeli bu fonksiyona sahip değildir.
- Güvenilirliği ve esnekliği artırmak için N+X paralel yedeği. Maksimum paralel sayısı 4' tür.
- Kullanıcı dostu LCD ekran ve LCD göstergeler.
- Kule 3/1 10k-20k için, kolayca akü değişimi ve akü uzatması ve yedekleme süresinin uzatılmasına müsaittir. Fakat kule 3/1 10K kompakt modeli bu fonksiyona sahip değildir.

Kule 3-aşamalı serisinin görünüşü

Şekil 3-1' e bakınız

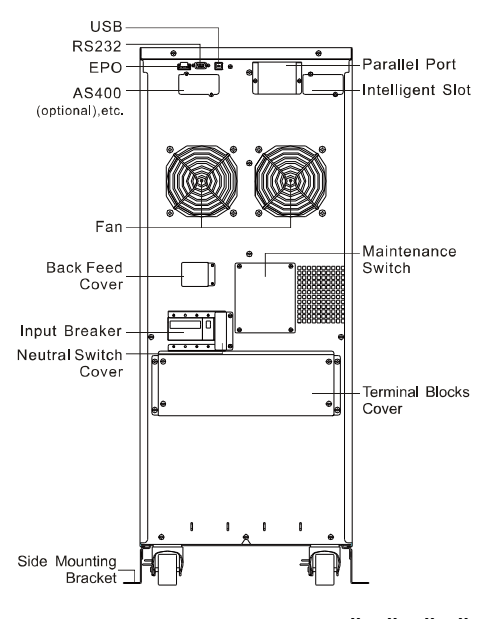

#### KULE 3/1 10Kva ARKADAN GÖRÜNÜŞÜ

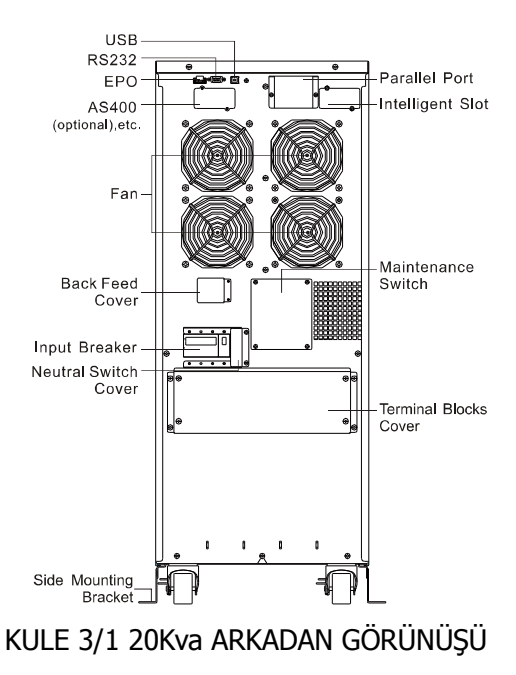

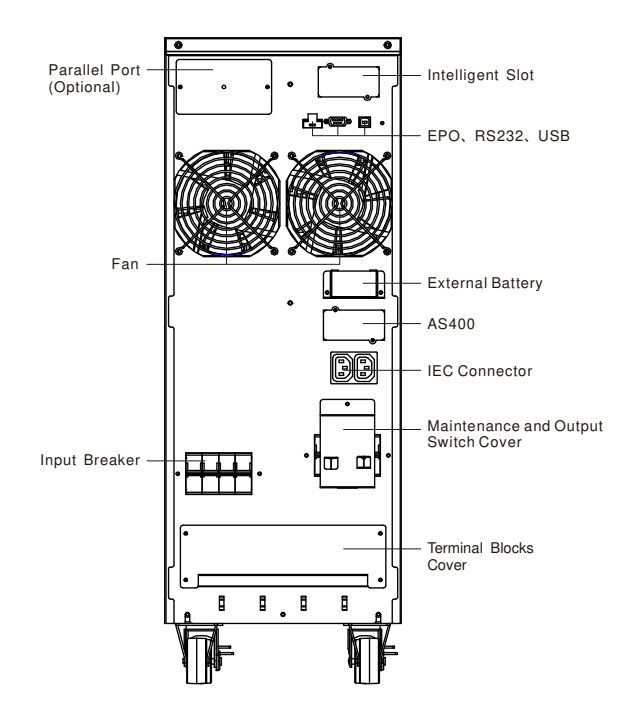

Kule 3/1 10Kva kompakt modelinin ARKADAN GÖRÜNÜŞÜ Şekil 3-1 kule 3-aşamalı serisi UPS cihazının arkadan görünüşü

# **3.2 Ürün Şartnamesi ve Performansı**

# **1) Genel Özellikler**

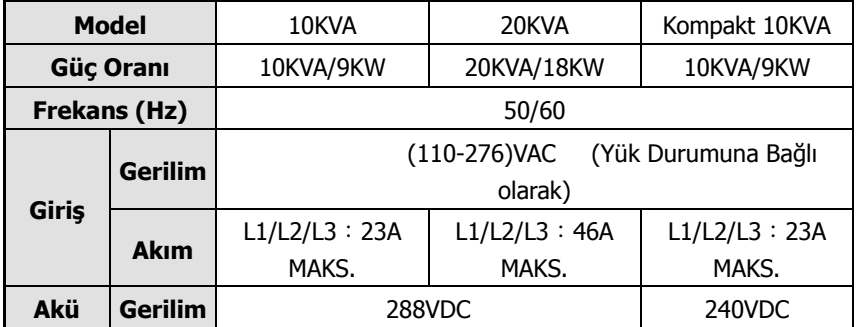

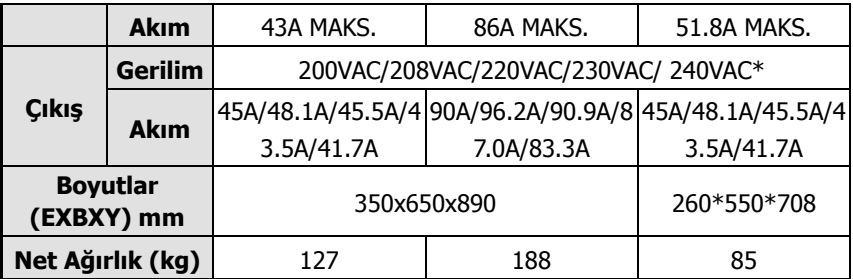

## **2) Elektrik Performansı**

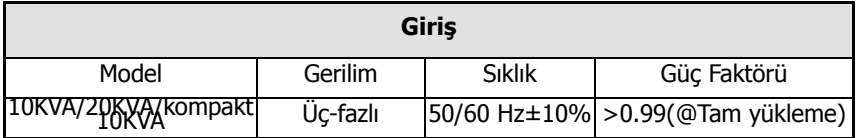

\*:Çıkış gerilimi 200V değerine ayarlanırsa, çıkış gücü güç oranının % 90 değerine azalır

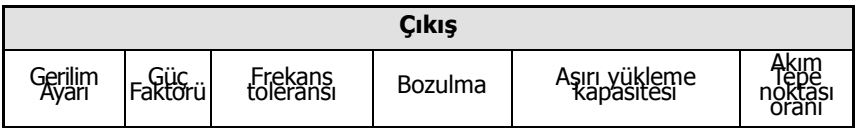

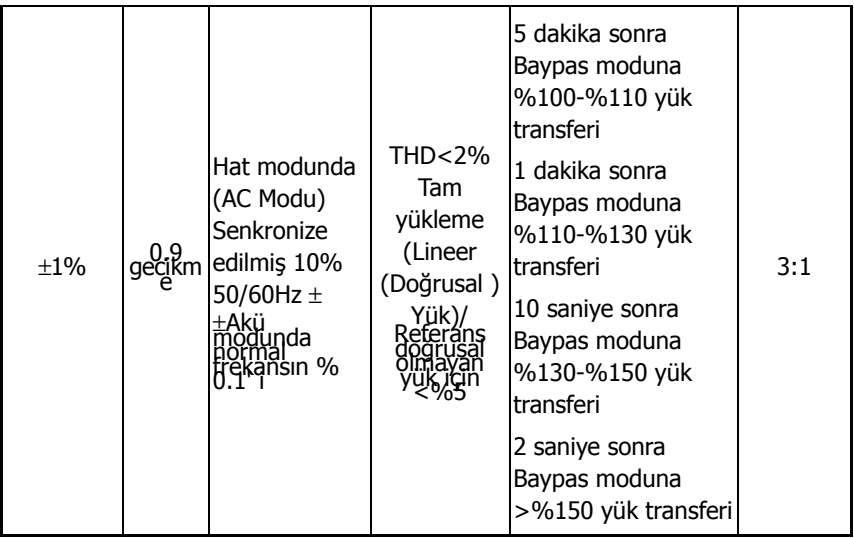

# **3) İşleme Ortamı**

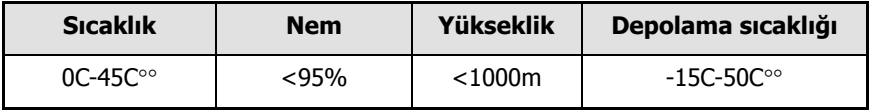

Not: 1000 metrenin üstünde yüksekliği olan yerlere UPS cihazının kurulumu yapılırsa veya kullanılırsa, kullanım esnasında çıkış gücü mutlaka azaltılmalıdır, lütfen aşağıdakilere bakınız:

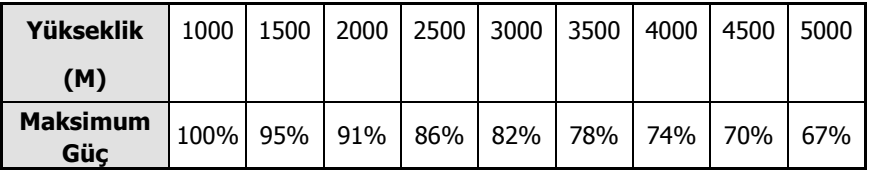

# **4. Kurulum**

Sistemin kurulumu ve kablo tesisatının döşenmesi yürürlükteki güvenlik mevzuatına göre sadece yetkin elektrikçiler tarafından yapılmalıdır

# **4.1 Ambalajından çıkarma ve Denetim**

## **1. Montaj alanına taşınma**

3-fazlı Kule serisi UPS cihazı onun paketinin açılması sonrası montaj alanına kolayca taşınmasını sağlayacak tekerleklere sahiptir. Ancak, teslim alındığı bölge montaj alanından uzakta ise, UPS cihazının paketini açmaya başlamadan önce bir trans palet veya kaldırma makinesi kullanarak UPS cihazını taşımanızı öneririz.

## **2. Ambalajından çıkarma ve denetimi**

- 1) Montaj alanında, ekipmana hasar vermeden sakınmak için ambalajının çıkarılması esnasında azami özen gösterilmelidir. Tüm ambalajlama malzemelerini eksik bir parça olmamasının temini için kontrol ediniz. Sevkiyatı yapılan pakette şunlar vardır:
	- Bir UPS
	- Bir kullanma kılavuzu
	- Bir iletişim kablosu
	- Paralel port kaplama plakası

Şekil 4-1 ila Şekil 4-4' te gösterilen sırayı takip ederek ambalajı açınız. (sadece kule 3/1 10K-20K içindir)

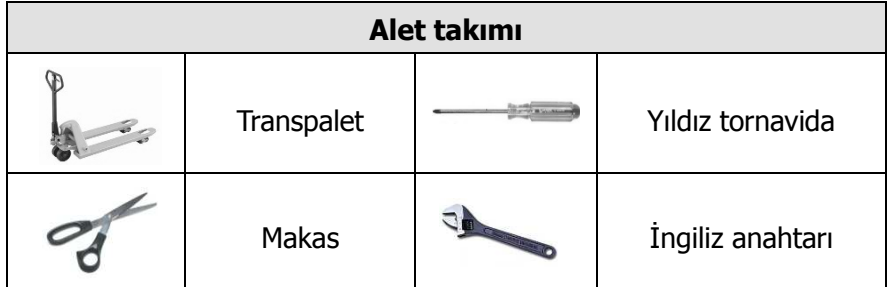

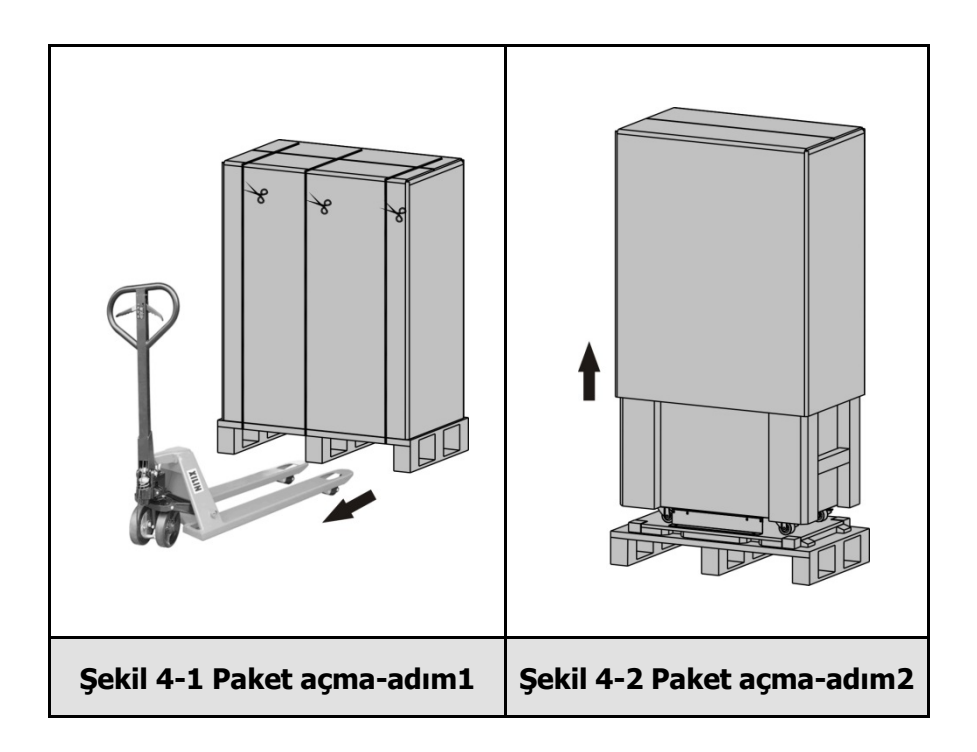

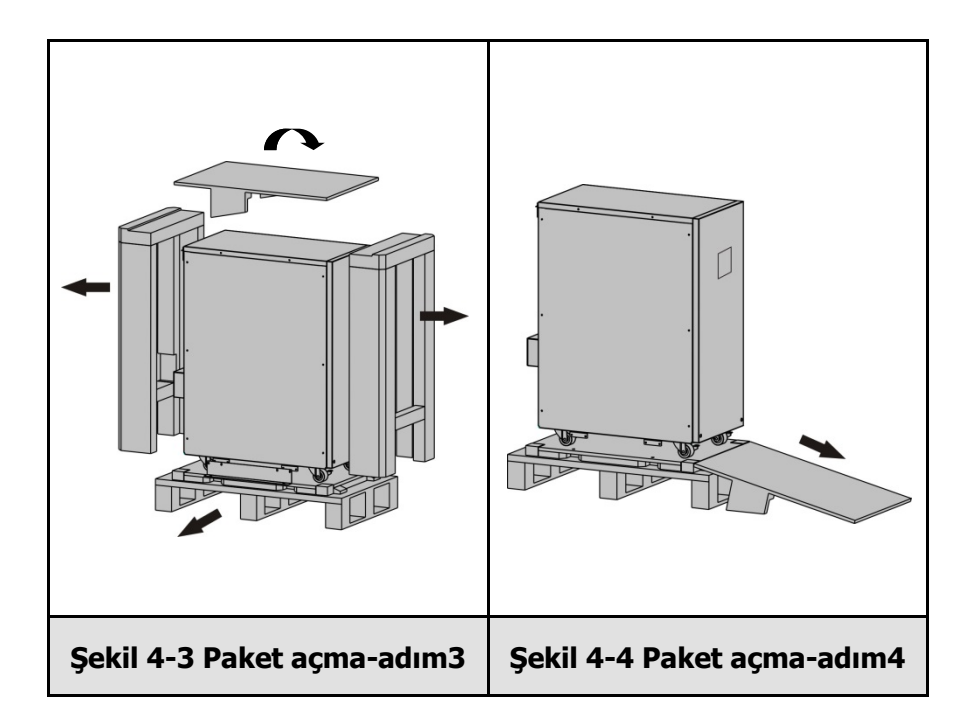

Gönderilen ambalaj malzemelerinin geri dönüşümü vardır. Ambalajının açılması sonrası, daha sonra kullanım amacıyla onları muhafaza ediniz veya uygun bir şekilde elden çıkarınız.

2) taşıma esnasında herhangi bir hasar olup olmadığını anlamak için UPS cihazının görünüşünü inceleyiniz. Eğer herhangi bir hasar varsa veya bazı parçalarda eksiklik varsa hemen üniteyi açmayınız ve taşıyıcıyı ile satıcıya bildirimde bulunmayınız.

# **4.2 Giriş ve Çıkış Güç Kabloları ve Koruyucu Topraklama Hattı Kurulumu**

#### **1. Montajı için notlar**

- 1) UPS cihazının kurulumunun yapılacağı yerin iyi havalandırılan bir yer olması, sudan, yanıcı gazdan ve aşındırıcı maddelerden uzakta olması gerekir.
- 2) UPS cihazının önündeki veya arkasındaki havalandırma deliklerinin açık olmasını sağlayınız. Her bir kenarında en az 0.5 metre boşluk olmasını sağlayınız.
- 3) Çok düşük sıcaklık olan bir ortamda UPS ambalajı açılmışsa su damlalarının oluşacağı yoğunlaşma oluşabilir. Bu durumda kurulum ve kullanım işlemi öncesinde UPS cihazının içi dışı tamamen kurutulana kadar beklemek mecburidir. Aksi takdirde elektrik çarpma tehlikesi oluşur.
- 4) Kurulum işlemi tamamlandığında, yan montaj braketleri (taşıma esnasında kullanılan) UPS muhafazasının dengesini sağlamak için arkaya sabitleştirilmelidir. Mümkün değilse, montaj braketlerini M8 cıvatalarla zemine tutturarak ilave denge sağlanabilir. Şekil 4-5' e bakınız. (sadece kule 3/1 10k-20k içindir)

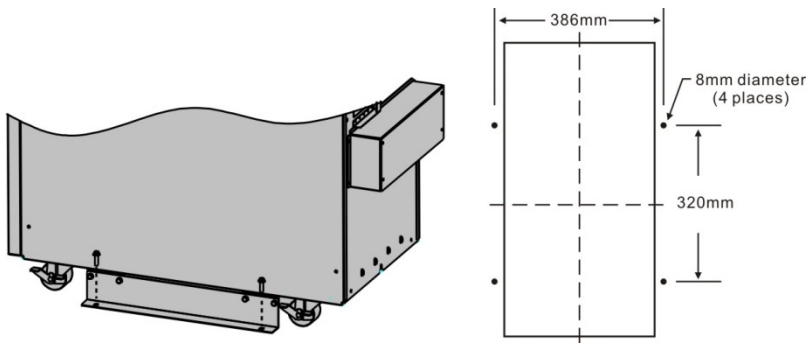

Şekil 4-5 İlave stabilite

#### **2. Kurulum**

Kurulumu ve kablo tesisatının döşemesi profesyonel bir personel tarafından aşağıdaki talimatlara ve yerel elektrik kodlarına göre yapılması gerekir.

Güvenlik için, lütfen kurulum öncesi ana şebeke güç anahtarını kesiniz.

- 1) UPS cihazının arka panelinde yer alan terminal bloğu kapağını açınız, lütfen görünüşü gösteren şemaya bakınız.
- 2) Kule 3/1 10K/kompakt 10K UPS cihazı için, UPS giriş ve çıkış elektrik kablo bağlantısı için AWG Standartlarına uyan UL1015 8AWG (10mm2) kablosunu veya diğer izolasyonu yapılmış kabloları seçmeniz önerilir.
- 3) Kule 3/1 20K UPS cihazı için, UPS giriş ve çıkış elektrik kablo bağlantısı için AWG Standartlarına uyan UL1015 6AWG (25mm2) kablosunu veya diğer izolasyonu yapılmış kabloları seçmeniz önerilir.

**Not: Duvar elektrik prizinin nominal akımı UPS cihazının maksimum giriş akımından daha az olduğundan dolayı, UPS cihazı için güç giriş kaynağı olarak duvar elektrik prizini kullanmayınız. Aksi takdirde elektrik prizi yanabilir ve tahrip edilmiş olabilir.**

4) Giriş ve çıkış elektrik kablo bağlantısının ilgili giriş ve çıkış terminallerine bağlantısını aşağıdaki şemaya göre yapınız.

# **Not: Giriş ve çıkış elektrik kablo bağlantılarının ve giriş ve çıkış terminallerinin sıkıca bağlandığından emin olmanız gerekir.**

5) Koruyucu topraklama kablosu, elektrik ekipmanı ve topraklama kablosunu kullanan ekipman arasındaki kablo bağlantısına işaret eder. Koruyucu topraklama toprak kablosunun kablo çapı her bir model için en azından yukarıda bahsedildiği gibi olmalıdır ve yeşil kablo veya sarı şeritli yeşil kablo kullanılır.

- 6) Kurulumu tamamen yaptıktan sonra kablo döşemesinin doğru olduğundan emin olunuz.
- 7) Lütfen çıkış terminali ve yük arasındaki çıkış devre kesicisini kurunuz ve şayet gerekliyse akım akıntısı koruma fonksiyonu olan devre kesici olmalıdır.
- 8) UPS cihazıyla yükü bağlamak için, lütfen ilk olarak tüm yükleri kapatınız ardından bağlantıları yapınız ve son olarak yükleri birer birer açınız.
- 9) UPS cihazı şebeke elektriğine bağlı olsun veya olmasın, UPS cihazının çıkışında elektrik olabilir. UPS cihazının kapatılması sonrası hala ünite içindeki parçalar tehlikeli gerilime sahip olabilir. UPS cihazının hiçbir çıkışı olmaması için, UPS cihazını kapatınız ve ardından şebeke gücü beslemesinin bağlantısını kesiniz.
- 10) Aküleri kullanmadan önce 8 saat şarj etmeniz önerilir. Bağlantı sonrası, M1/M2/N giriş devre kesicisini (kule 3/1 10k-20K için) açınız, giriş anahtarını (kule 3/1 10K kompakt modeli için) "AÇIK" konumuna getiriniz, UPS cihazı aküleri otomatik olarak şarj etmeye başlayacaktır. Ayrıca, ilk önce akülerin şarjını yapmadan hemen UPS cihazınızı kullanabilirsiniz fakat yedekleme süresi standart değerin altında olabilir.
- 11) Monitör veya lazer yazıcı türü indüktans yükünü UPS cihazına bağlamanız gerekiyorsa, UPS cihazı başlatıldığında onun başlatılmasındaki güç tüketimi çok fazla olduğundan dolayı başlatma gücü UPS cihazının kapasitesini hesaplamak için kullanılmalıdır.

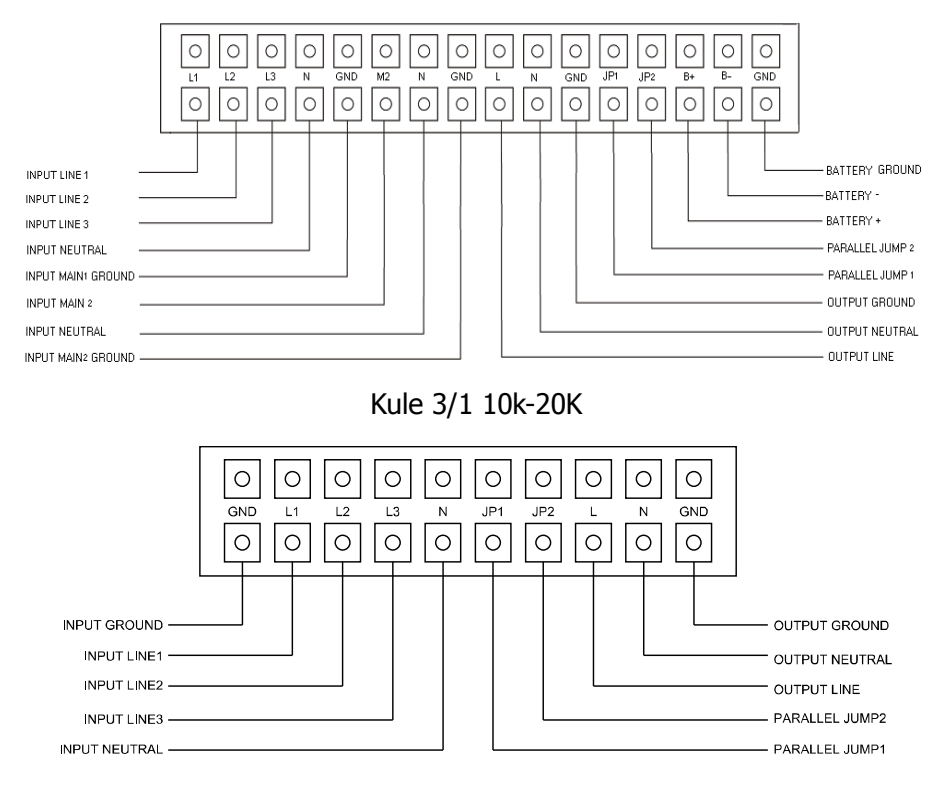

Kule 3/1 10K kompakt model için Giriş ve çıkış Terminal Blok kablolama diyagramı

Şekil 4-6 Giriş ve çıkış Terminal Bloğu kablolama şeması

#### **Önemli notlar: UPS tek bir modda kullanılırsa, JP1 ve JP2 bağlantısı mutlaka yapılmalıdır. UPS paralel modda kullanılırsa, JP1 ve JP2 arasındaki atlama kablosu çıkarılmalıdır.**

12) Üniteyi bir 1/1 ups olarak kullanmayı amaçlıyorsanız, o zaman 1,2 ve 3 giriş Hattına köprü olması için bir kutu veya toplayıcı çubuk içine montajına gerek duyulan harici bir konnektör bloğundan faydalanmanız gerekir.

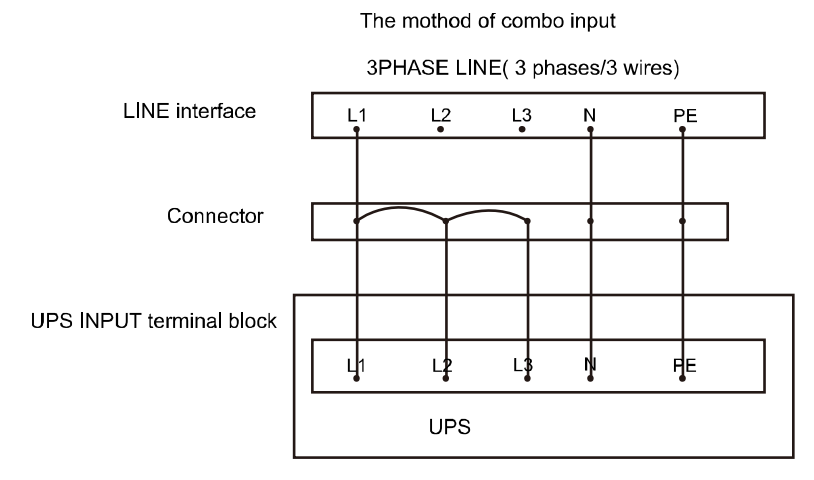

Şekil 4-7 Tek fazlı giriş kablolama şeması

Enine kesitte bir kablo ve koruyucu cihaz şartnamesi kullanınız

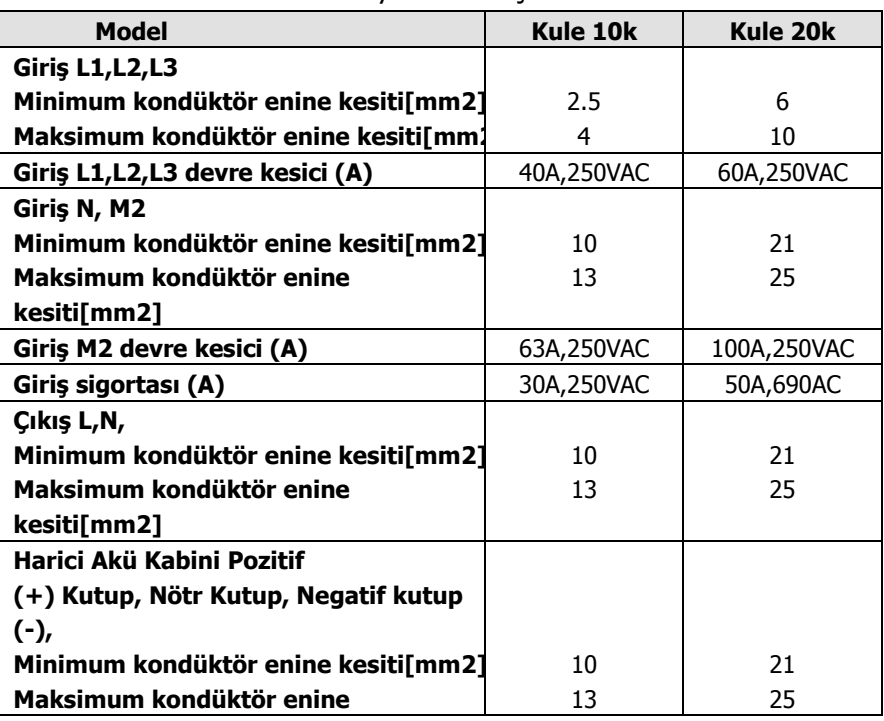

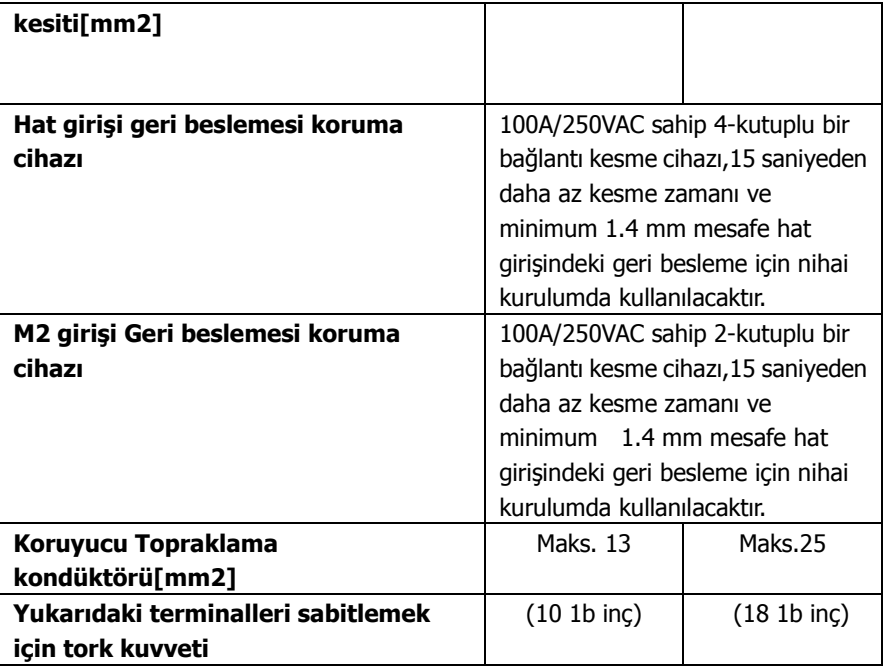

# 1. Sayfa kule 3/1 10KVA/20KV modelleri

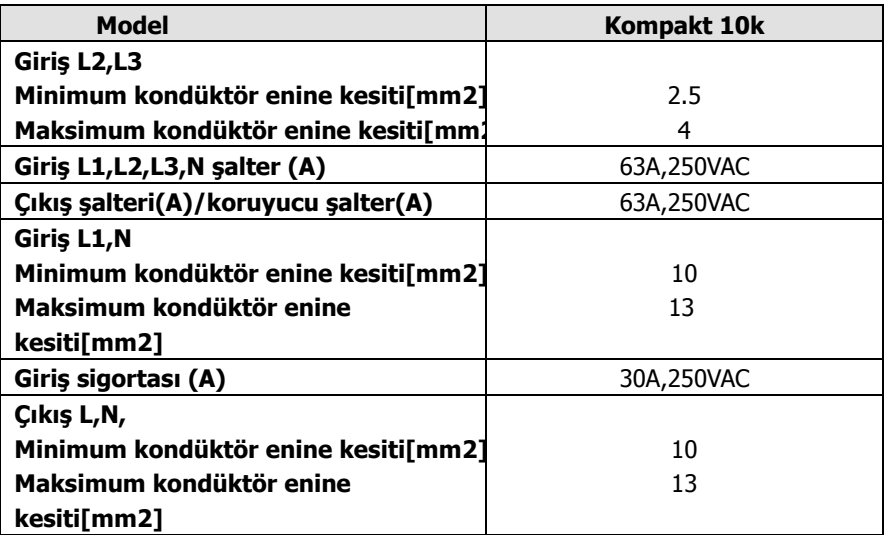

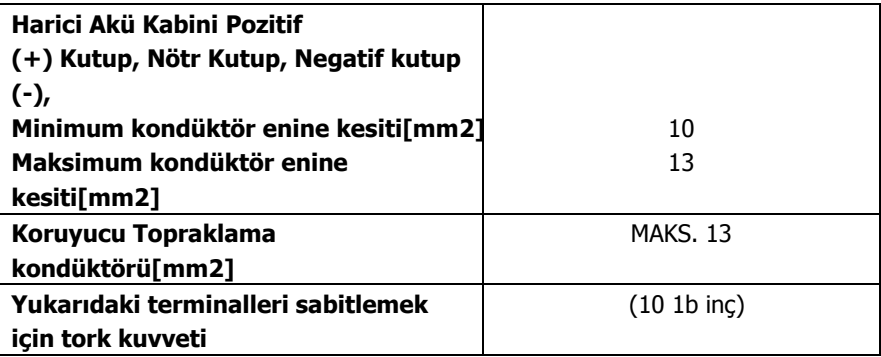

Sayfa 2 kule 3/1 10K kompakt model

# **4.3 Harici Aküyle Bağlantının sağlanması için İşletim Prosedürü**

- 1. Kule 3/1 10K-20K için, harici akü takımının nominal DC gerilimi 288VDC' dir. Her bir akü takımı, 12V bakım gerektirmeyen 24 adet seri halindeki aküden meydana gelmektedir. Kule 3/1 10k kompakt modeli için, harici akü takımının nominal DC gerilimi 240VDC' dir. Her bir akü takımı, 12V bakım gerektirmeyen 20 adet seri halindeki aküden meydana gelmektedir. Daha uzun süre yedekleme zamanı elde etmek için, çoklu akü takımlarını bağlamak mümkündür fakat "aynı gerilim", aynı tür" ilkesi şiddetle izlenmelidir.
- 2. Kule 3/1 10K-20K için, anılan sıraya göre UL1015 8AWG (10mm2)/6AWG (25mm2) kablosunu seçiniz veya UPS akü kablolaması için AWG Standartlarına uyan diğer izolasyonu yapılmış kabloları seçiniz. Akü şarj ünitesi kurulum prosedürüne kesinlikle uyulmalıdır. Aksi takdirde elektrik çarpması tehlikesi ile karşılaşabilirsiniz.
	- 1) Kule 3/1 10K-20K serisi için UPS dâhili akü takımına sahipse, ilk olarak Dâhili akü takımının DC bağlantılarının bağlantısını kesiniz.

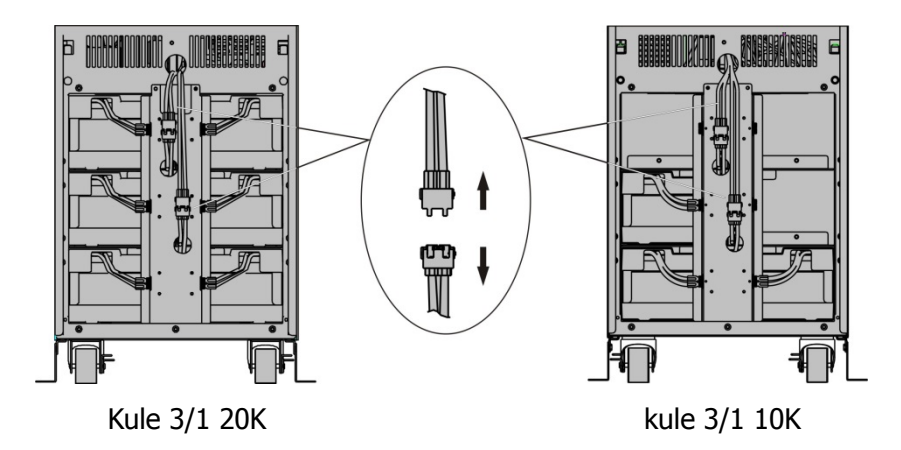

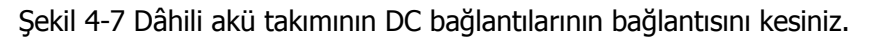

- 2) Kule 3/1 10K-20K serisi için, harici akü takımı ve UPS cihazı arasına bir DC kesicinin bağlanması gerekir. Devre kesicinin kapasitesi genel özelliklerinde belirtilen veriden daha düşük olmaması gerekir.
- 3) Harici akü takımı devre kesicisinin "KAPALI" konumuna getiriniz ve aküleri ( kule 3/1 10K-20K için 24 adet, kule 3/1 10k kompakt için 20 adet) seri halinde bağlayınız.
- 4) Kule 3/1 10K-20K için, harici akü takımını akü terminallerine bağlayınız. Kule 3/1 10K kompakt için, harici akü takımını akü anderson konnektörüne bağlayınız.
- 5) Eğer adım biri yaptıysanız, dâhili akü takımı DC bağlantılarının bağlantısını kesiniz
- 3. UPS cihazına herhangi bir yük bağlantısı kurmaya şu anda teşebbüs etmeyiniz. İlk olarak güç giriş kablosunu sağ konuma bağlamanız gerekir. Ve ardından akü takımının devre kesicisini "AÇIK" konumuna ayarlayınız. Bu işlem sonrası devre kesici girişini "AÇIK" konumuna ayarlayınız. UPS akü takımlarını o zaman şarj etmeye başlar.

# **5. İşletim**

# **5.1 Ekran Paneli**

UPS çift renkli arka ışığı olan dört düğmeli grafik LCD ekrana sahiptir. Standart arka ışık, beyaz metin ve mavi arka zeminle ekranı aydınlatmak için kullanılır. UPS cihazı kritik bir alarmı çaldığında, arka ışık metin kutusunu koyu sarı renge ve arka zemini de kırmızı renge değiştirir. Çizgesel LCD dışında, UPS cihazı size daha elverişli bilgi sağlamak için dört renkli LED ışıklara sahiptir.

Aşağıdaki Şekle Bakınız

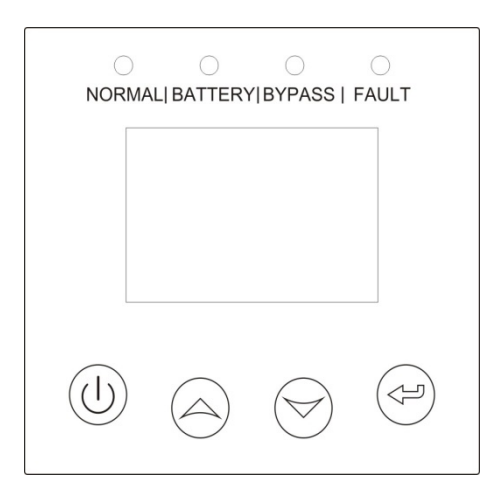

Şekil 5-1 kule 3/1 10k-20K/kule 3/1 10K kompakt Çevrimiçi UPS Kontrol Paneli

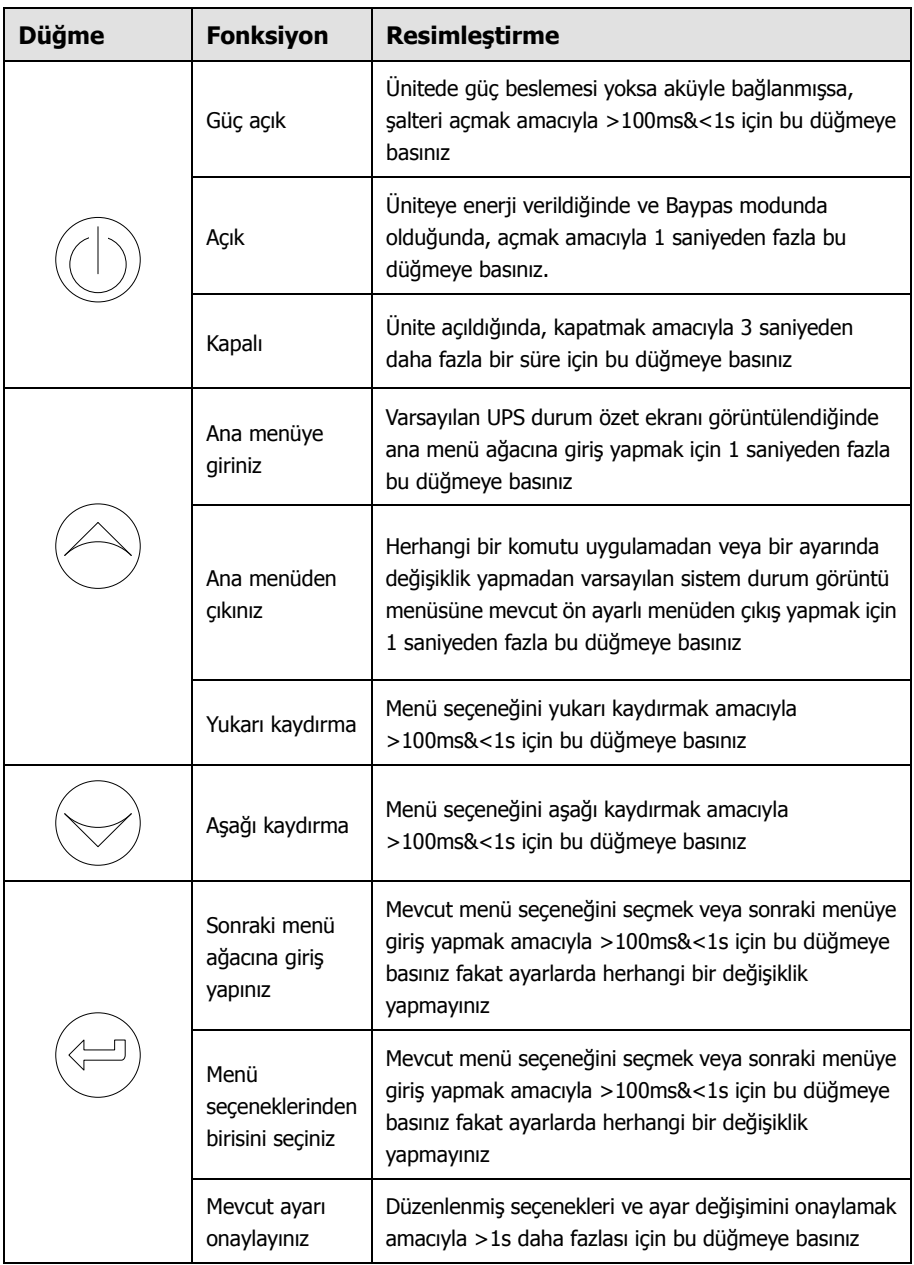

# **Tablo 5-1 Kontrol Düğmesi İşlevleri**

#### **Tablo 5-2 LED tanımlaması**

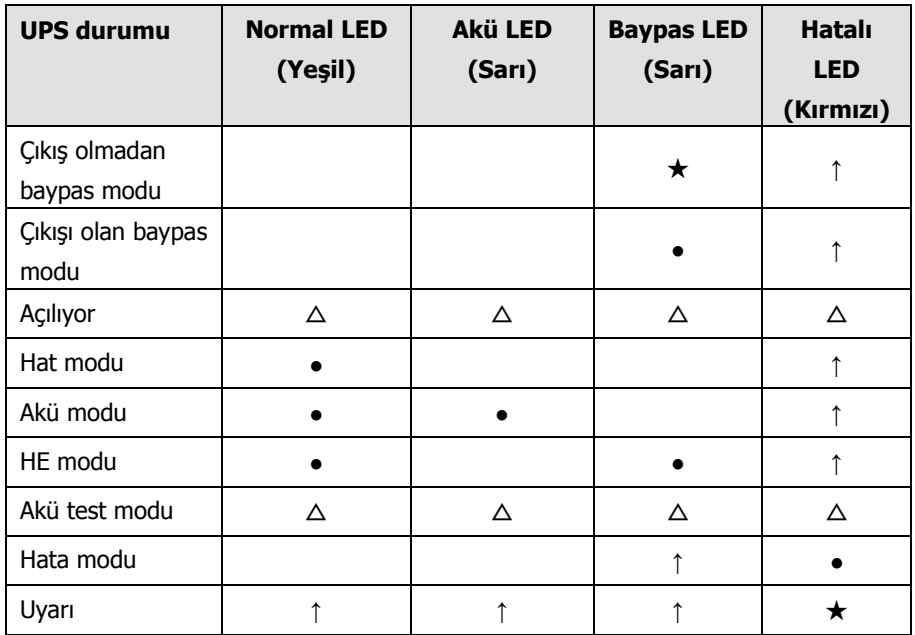

#### **Not**:

- ●: Sürekli aydınlatma
- △: #1-#4 döngüsel aydınlatma
- ★: Flash ışığı
- **↑: Hata/uyarı durumuna veya diğer durumlara bağlıdır**

#### **Tablo 5-3 Sesli ikaz tanımı**

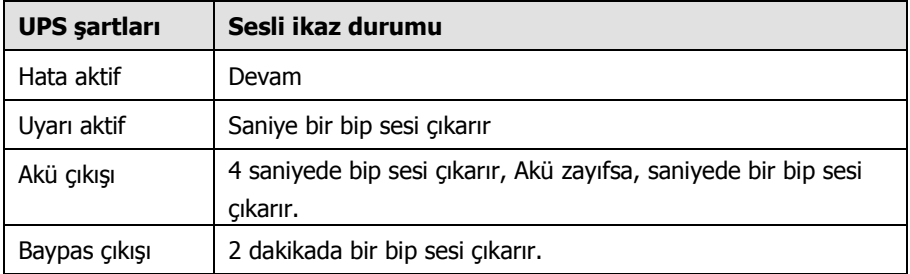

UPS cihazı UPS' in kendisi, yük durumu, olaylar, ölçümler, tanımlar ve ayarlar hakkında ön panel ekranı aracılığıyla faydalı bilgiler sunar.

Açıldıktan sonra LCD'de "HOŞGELDİNİZ" logosu birkaç saniye boyunca ekranda kalır ve daha sonra UPS durum özetini gösteren ana sayfaya geçiş yapar. 15 Dakika boyunca herhangi bir tuşa basılmaması halinde ekran otomatik olarak varsayılan UPS durum özet ekranına göstermeye başlar.

UPS durum özet ekranında aşağıdaki bilgiler sunulur:

- Mod ve yük de dâhil olmak üzere durum özeti
- Olması halinde alarm durumu Not: hata ve uyarı bilgileri de dâhil alarmlar
- Akü gerilimi, şarj cihazı düzeyi ve şarj cihazı durumu da dâhil akü ve şarj cihazı durumu
- Paralel UPS ve çalışma süresi de dâhil olmak üzere çalışma bilgileri

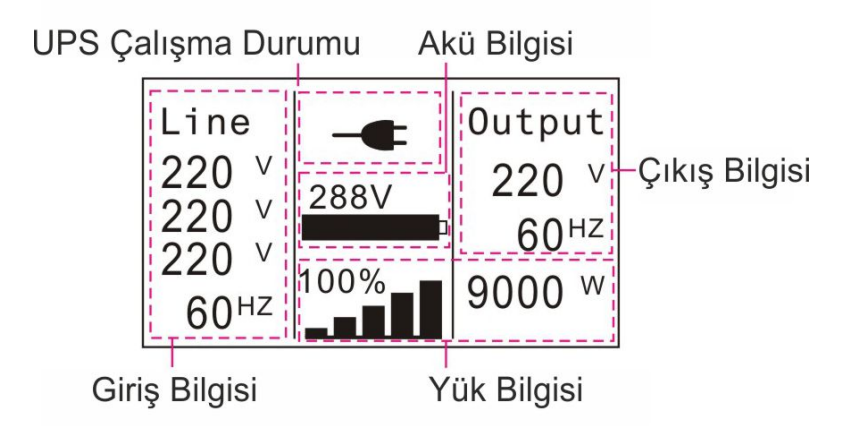

Şekil 5-2 varsayılan LCD ekranı

LCD'nin çalışması ile ilgili daha detaylı bilgiler Bölüm 5,4'te verilmiştir.

# **5.2 İşletim Modu**

Mevcut çalışma modu ya da durumuna karşılık gelen farklı grafik semboller ekrana getirilebilir.

# **Tablo 5-4 Durum Özet Ekranları**

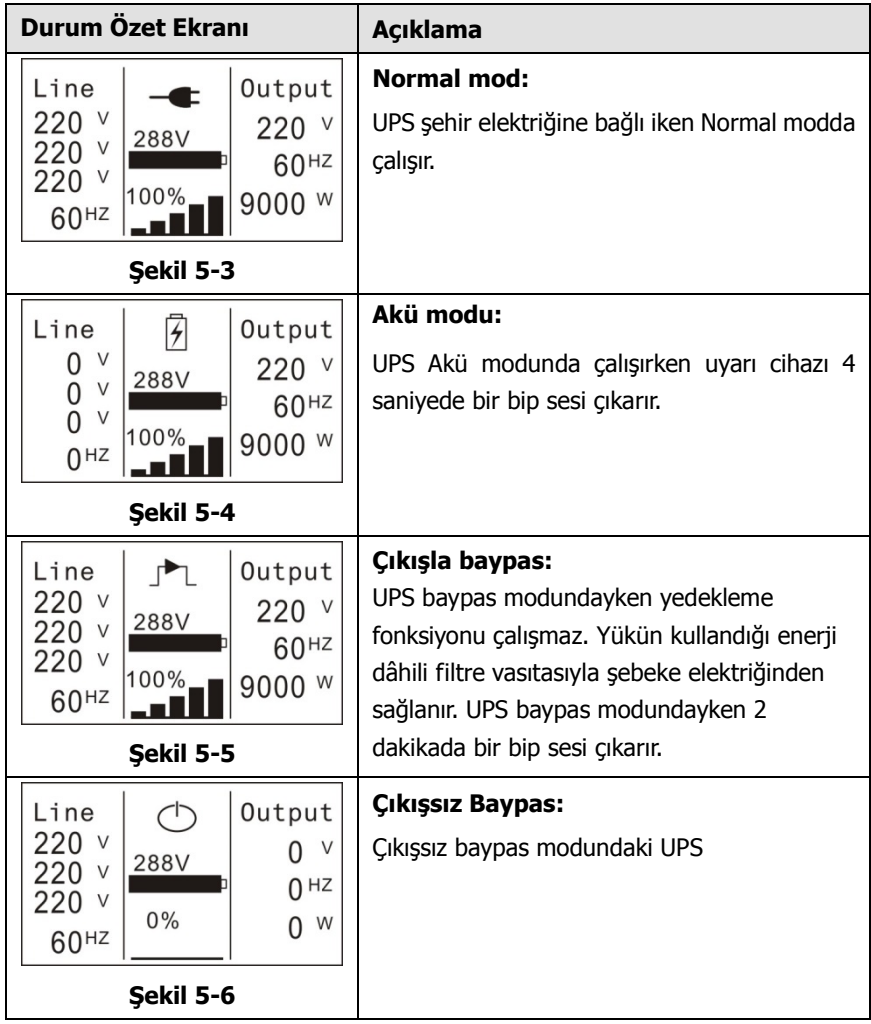

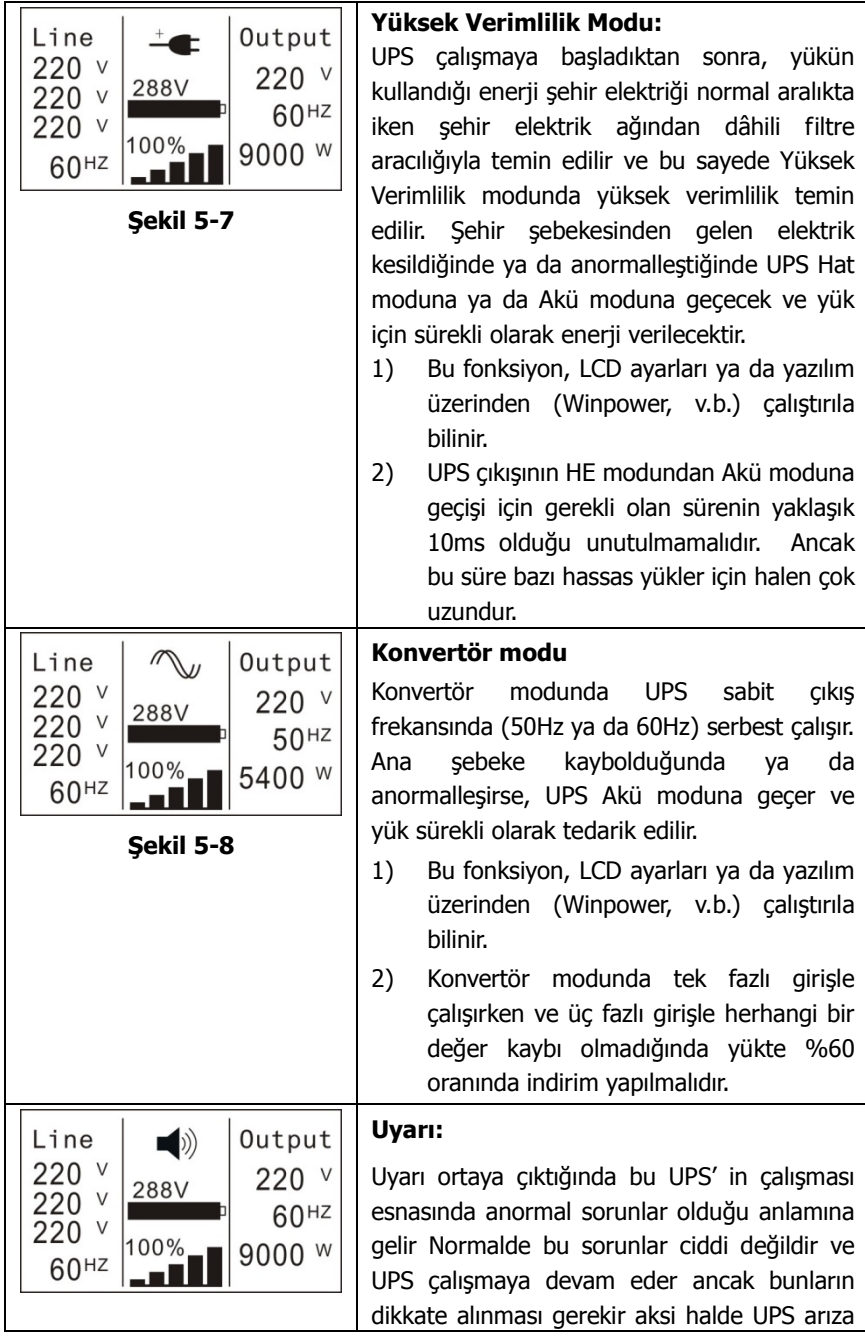

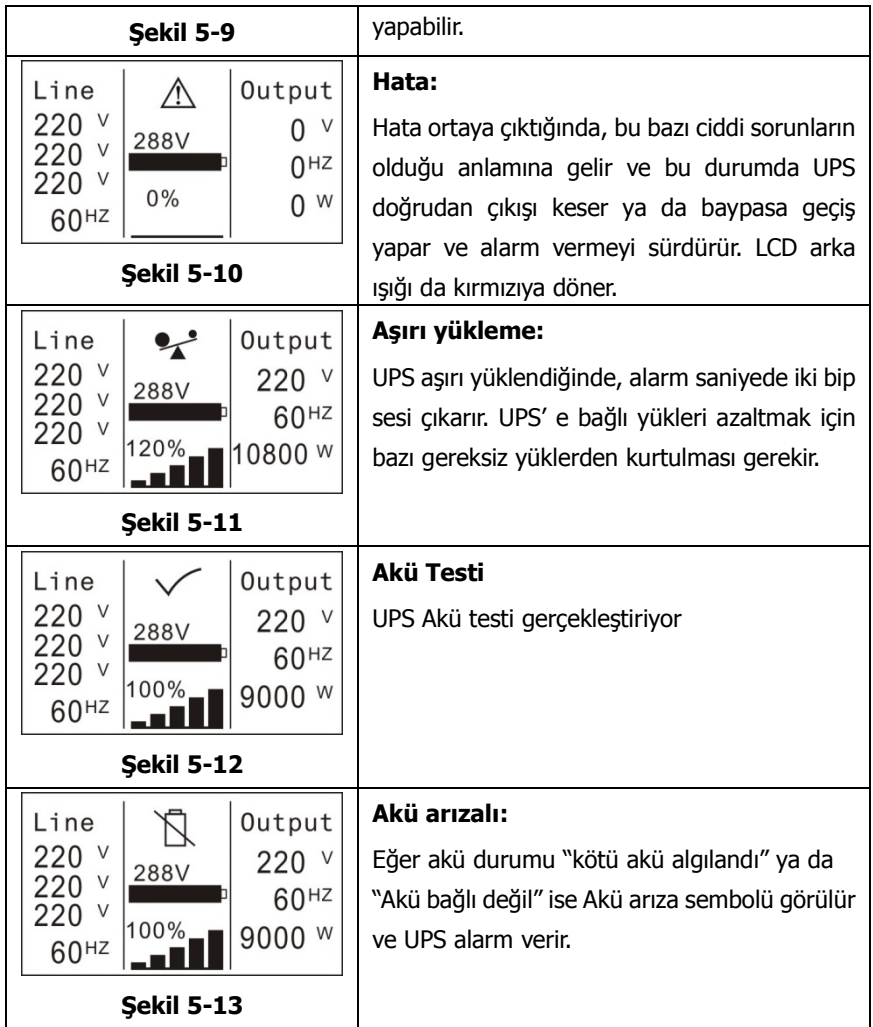

# **5.3 UPS Cihazını Açma ve Kapama**

**Dikkat: UPS' i çalıştırmadan önce ilk olarak bağlı yükleri kapatın ve UPS' i çalıştırdıktan sonra yükleri birer birer açın. UPS' i kapatmadan önce bağlı tüm yükleri kapatın.**

#### **5.3.1 UPS' i şebeke elektriği ile çalıştırmak**

- 1) Enerji tedarik bağlantısının doğru olduğunu kontrol edin. Akü takım şalterinin "AÇIK" konumunda olduğunu kontrol edin (bu işlem sadece uzun süreli yedekleme modülü için).
- 2) Kule 3/1 10k-20k için giriş şalterini (M1 & M2) "AÇIK" konumuna kule 3/1 10K kompakt modülü için 4P-anahtarını "AÇIK" konumuna getirin. Bu durumda fan dönmeye başlar. LCD'de "HOŞGELDİNİZ" logosu görünür. UPS sistem self testini bitirdiğinde LCD ekranında Durum Özet Ekranı açılır.
- 3) Düğmeye 1 saniyeden daha uzun bir süre basılı tutulduğunda uyarı cihazı 1 saniye bip sesi çıkarır, UPS çalışmaya başlar. $\bigcup$
- 4) Birkaç saniye sonra UPS Hat moduna geçer. Eğer şehir şebekesi anormal durumda ise UPS cihazı UPS'te herhangi bir çıkış kesintisi olmaksızın Akü moduna geçer.

## **5.3.2 Şehir şebekesi kesik olduğunda UPS' in çalıştırılması**

- 1) Akü takım şalterinin "AÇIK" konumda olduğunu kontrol edin (bu aşama sadece uzun süreli yedekleme zaman modülü içindir).
- 2) Düğmeye 100ms'den uzun bir süre aralıksız basıldığında, UPS açılır. Bunun üzerine fan dönmeye başlar ve LCD ekranında "HOŞGELDİNİZ" logosu görülür. Daha sonra UPS' in self testini bitirmesinin ardından LCD varsayılan UPS Durum Özet Ekranını aösterir. $\bigcirc$
- 3) Düğmeye 1 saniyeden daha uzun bir süre basılı tutulduğunda uyarı cihazı 1 saniye bip sesi çıkarır, UPS çalışmaya başlar. U
- 4) Birkaç saniye sonra UPS Akü moduna geçer. Eğer şehir şebekesinde elektrikler tekrar gelirse, UPS çıkışında herhangi bir kesinti olmadan UPS Hat moduna geçer.

#### **5.3.3 UPS' in şehir şebekesi varken kapatılması**

- 1) UPS inverterini düğmeye 3 saniyeden daha uzun süre aralıksız basarak kapattığınızda uyarı cihazı 3 saniye boyunca bip sesi çıkarır. UPS derhal Baypas moduna gecer. $\bigcup$
- 2) Yukarıdaki işlem tamamlandığı esnada UPS çıkış gerilimi halen mevcuttur. UPS çıkışını kesmek için şehir şebekesinden gelen elektriğin kesilmesi yeterlidir. Birkaç saniye sonra LCD ekranı kapanır ve UPS çıkış terminalinde çıkış gerilimi kalmaz.

## **5.3.4 UPS' in Şehir şebeke elektriği olmadan kapatılması**

- 1) UPS'i kapatmak için düğmeye 3 saniyeden uzun süre aralıksız bastığınızda uyarı cihazı 3 saniye bip sesi çıkarır. UPS çıkışı derhal  $k$ eser $(1)$
- 2) Birkaç saniye sonra, LCD kapanır ve UPS çıkışında gerilim kalmaz.

# **5.4 LCD işletimi**

Varsayılan UPS Durum Özet Ekranı dışında, kullanıcı UPS' in mevcut durumu hakkında daha faydalı bilgiler, farklı ayrıntılı ölçümler, şimdiye kadar olan tüm olaylar, UPS' in kendi tanımı hakkında bilgilere ulaşabilir ve ayarları kullanıcının kendi özel gereksinimlerini karşılayacak biçimde değiştirebilir, UPS fonksiyonlarını optimum duruma getirebilir.

#### **5.4.1 Ana Menü**

Varsayılan UPS Durum Özet Ekranında or'a 1 saniyeden az basıldığında, alarm, sistem durumu, Akü hakkında ayrıntılı bilgiler ekrana gelir.

Varsayılan UPS Durum Özet Ekranında 1 saniyeden fazla basıldığında, ekran ana menü ağacına giriş yapar.

Ana mönü ağacının altı dalı vardır: UPS durum mönüsü, olay log mönüsü, ölçüm mönüsü, kontrol mönüsü, tanımlama mönüsü, ayarlar mönüsü.

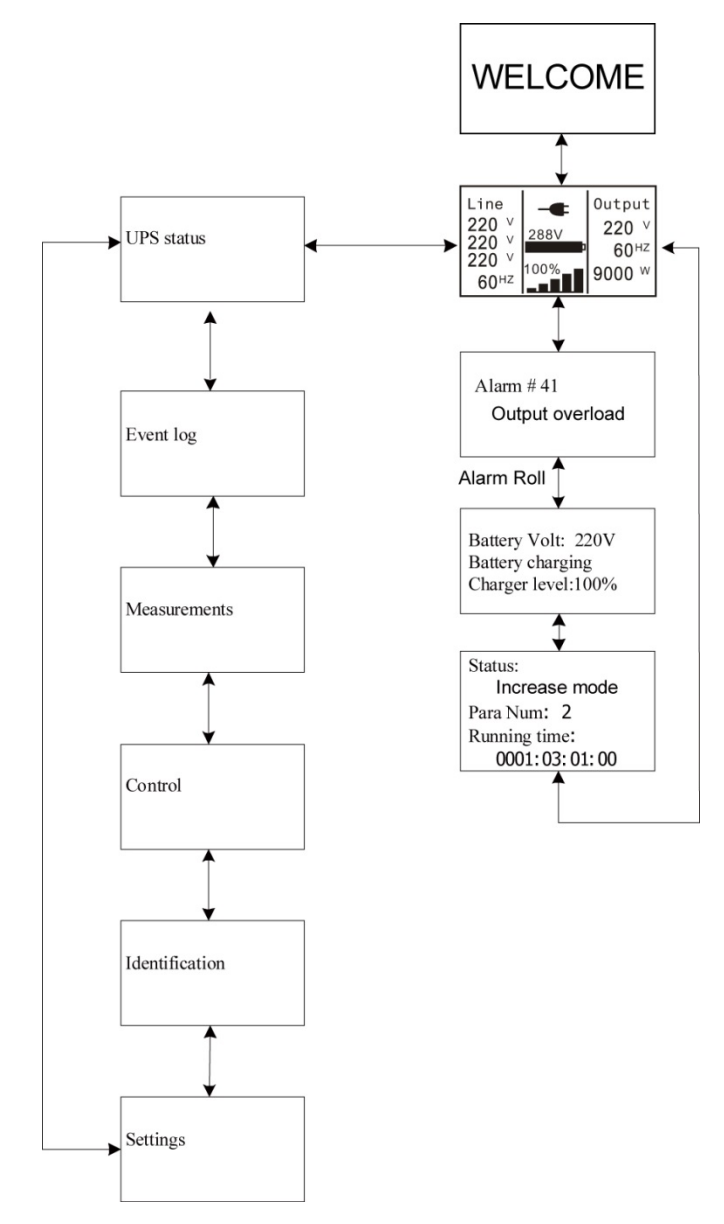

Şekil 5-14 Ana mönü ağacı

# **5.4.2 UPS Durum Mönüsü**

"UPS durum" mönüsüne basıldığında, ekran bir sonraki UPS durum mönü ağacına giriş yapar.

UPS durum mönü ağacının içeriği varsayılan UPS durum özet mönüsü ile aynıdır.

Bir saniyeden uzun süre basıldığında, ekran en son ana mönü ağacına  $q$ aeri döner.

"UPS durumu" hakkında daha detaylı bilgi için Şekil 5-14'e bakınız

## **5.4.3 Olay Log Mönüsü**

 "Olay log" mönüsüne basıldığında ekran bir sonraki olay mönü ağacına giriş yapar.

Geçmişteki tüm olay, alarm ve hatalar buraya kaydedilmiştir. Buradaki bilgiler arasında açıklamalar, olay kodları ve olay gerçekleştiğinde UPS çalışma süresi de yer alır. or<1s'e basıldığında, tüm olaylar birer birer ekrana gelebilir.

Maksimum 30 kayıt yapılabilir ve rakam 30'un üstüne çıktığında, en eski bilgi yenisi ile değiştirilir.

Bir saniyeden uzun süre basıldığında, ekran en son ana mönü ağacına  $q$ eri döner.

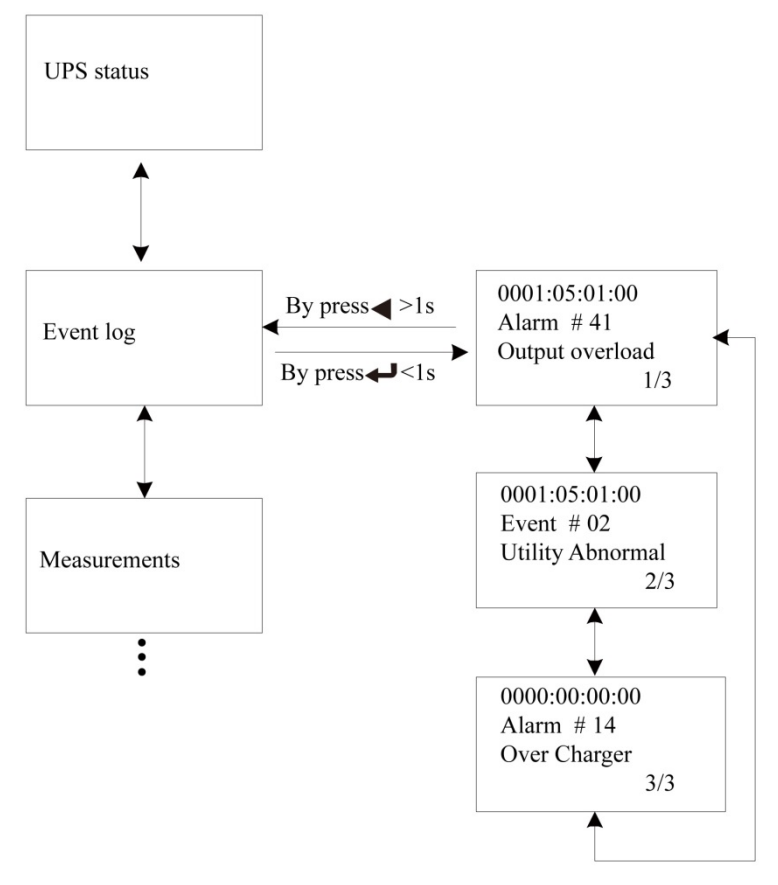

# **5.4.4 Ölçüm Mönüsü**

"Ölçüm" mönüsüne basıldığında, bir sonraki ölçüm mönü ağacı ekranı açılır.

Burada birçok detaylı bilgi kontrol edilebilir. Örneğin: Çıkış gerilimi ve frekansı, çıkış akımı, yük kapasitesi, girişi gerilimi ve frekansı, v.b.

Bir saniyeden uzun süre basıldığında, ekran en son ana mönü ağacına geri döner.

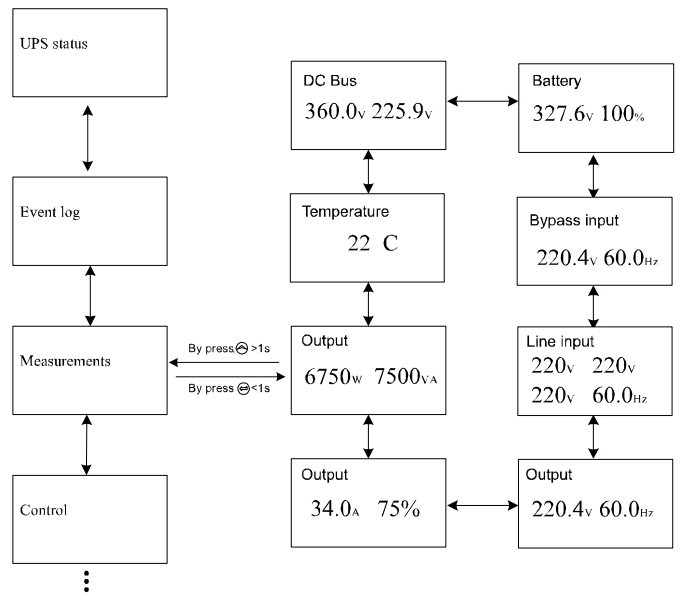

Şekil 5-16 Ölçüm mönü ağacı

#### **5.4.5 Kontrol Mönüsü**

"Kontrol" mönüsüne basıldığında, ekran bir sonraki kontrol mönü ağacına giriş yapar.

- 1) Marş Akü Testi: UPS' in Akü testini gerçekleştirmesini kontrol eden bir komuttur.
- 2) EPO durumunu temizle: EPO durumu aktif hale getirildiğinde, UPS çıkışı kapanır. Normal duruma geri dönmek için ilk olarak EPO bağlantısı kapatılmalı ve ardından EPO durumunu temizlemek için bu ekrana girilmelidir, daha sonra UPS alarmı durdurur ve Baypas modülüne geri döner. Ve UPS' in manüel olarak açılması gerekir.
- 3) Hata durumunu sıfırlama: bir hata ortaya çıktığında, UPS Hata moduna geçer ve alarm verir. Normal duruma geri dönmek için hata durumunu sıfırlamak üzere bu mönüye girin, daha sonra UPS

durur ve Baypas moduna geri döner. Daha sonra hatanın nedeni kontrol edilip UPS manüel olarak tekrar çalıştırılmadan önce silinmelidir.

4) Fabrika ayarlarına geri dön: tüm ayarlar varsayılan fabrika ayarlarına geri döner. Bu sadece Baypas modunda gerçekleştirilebilir.

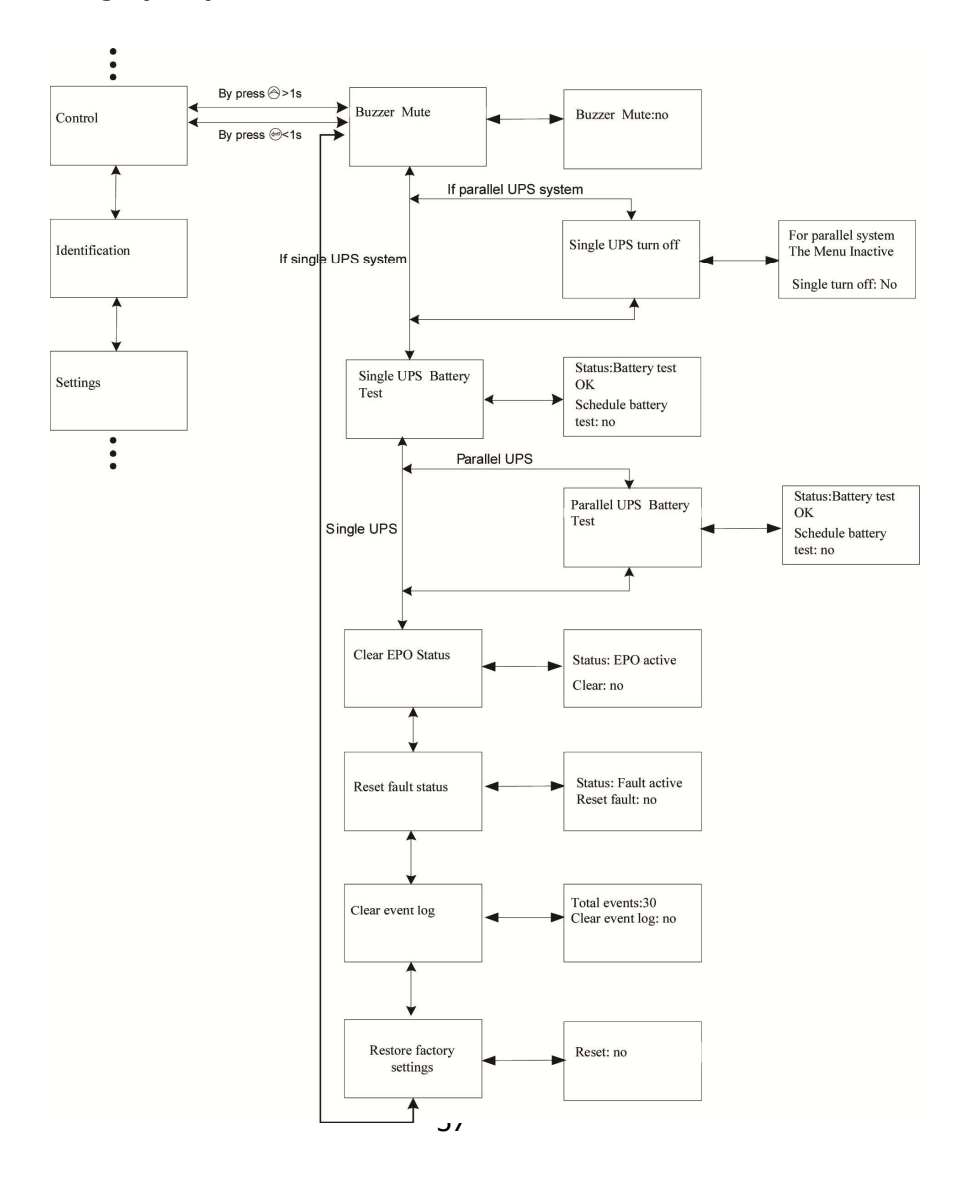

Şekil 5-17 Kontrol mönü ağacı

## **5.4.6 Tanımlama mönüsü**

"Tanımlama" mönüsüne basıldığında, ekran bir sonraki tanımlama mönüsü ağacına giriş yapar.

Burada gösterilen tanımlama bilgisi UPS seri numarası, bellenim seri numarası, modül türünü de içerir.

Bir saniyeden uzun süre basıldığında, ekran en son ana mönü ağacına geri döner.

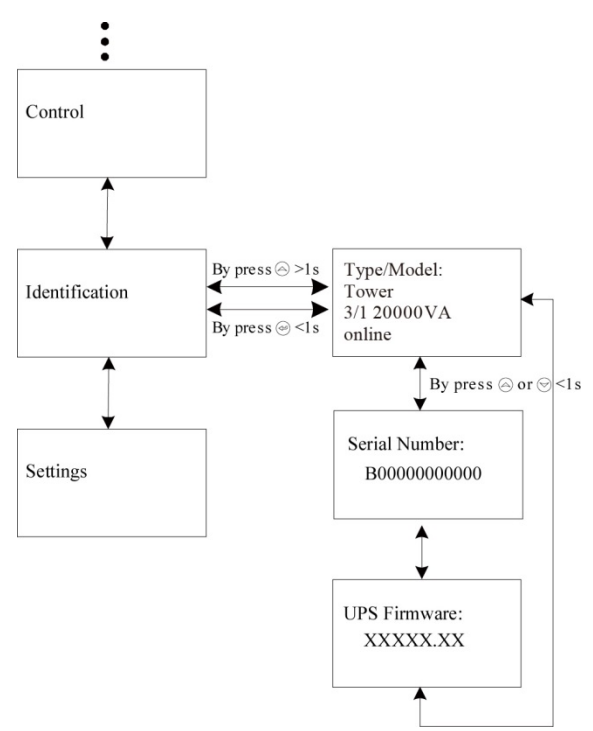

Şekil 5-18 Tanımlama mönüsü ağacı

#### **5.4.7 Ayar mönüsü**

Ayarları kullanmadan önce daha fazla bilgi almak için lütfen yerel dağıtıcınızla irtibata geçiniz. Bazı ayarlar özelliklerde değişiklik yaparken bazı ayarlar bazı fonksiyonları aktif yada pasif hale getirir. Kullanıcı tarafından seçilen uygun olmayan seçenekler potansiyel arızalara yada koruma fonksiyonunun kaybına ve hatta doğrudan yük, akü yada UPS'te zarara neden olabilir.

Çoğu ayar sadece UPS Baypas modundayken yapılabilir.

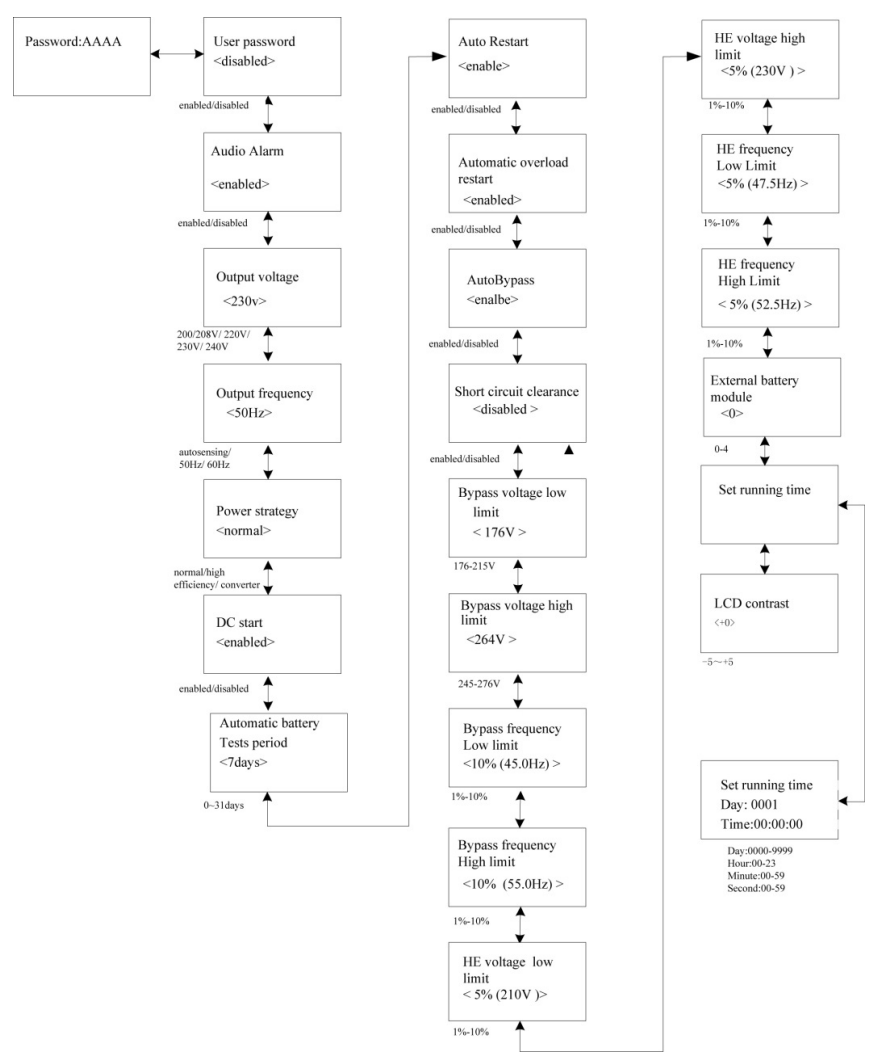

# Şekil 5-19 Ayarlar Mönü ağacı **\*:Aktif hale getirildiğinde şifre KULLANICI' dır.**  Örnek: indirgenmiş çıkış gerilim değerini ayarlayın

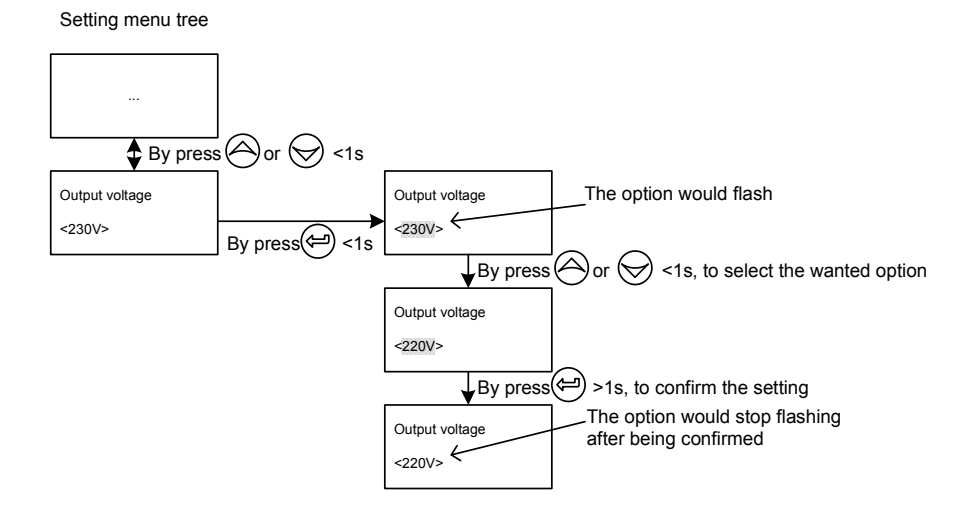

Şekil 5-20 İndirgenmiş çıkış gerilim değerini ayarlayın

# **6. Özel İşlev**

Bu UPS serileri kullanıcıları bazı özel uygulamalarda tatmin edebilecek bazı özel fonksiyonlara sahiptir. Ve fonksiyonları kendi özellikleri vardır, lütfen daha fazla bilgi almak için fonksiyonu kullanmadan önce yerel distribütörünüz ile temasa geçiniz.

# **6.1 HE Fonksiyonu**

#### **6.1.1 HE Fonksiyonun kısa bir tanımı**

HE fonksiyonu aktif hale getirilirse, UPS çalışmaya başladıktan sonra, yükün kullandığı enerji şehir şebeke elektriği normal aralıkta olduğunda dâhili filtre vasıtasıyla doğrudan şehir şebeke elektriğinden temin edilerek HE modunda yüksek verimlilik sağlanabilir. Buna ekonomi modu da denilmektedir. Şehir şebekesinden gelen elektrik kesildiğinde yada anormalleştiğinde UPS Hat moduna yada Akü moduna geçecek ve yük için sürekli olarak enerji verilecektir.

Bunun en büyük faydası UPS için genel yüksek verimliliğin >0.97 olması ve kullanıcı için enerji tasarruf etmesidir.

Ancak buradaki dezavantajlar 1) yük doğrudan şehir şebeke elektriğinden beslendiğinden yükün Hat modunda olduğun kadar korunamaması; 2) UPS çıkışının HE modundan Akü moduna geçişi için gerekli olan sürenin yaklaşık 10 ms olmasıdır.

Bu nedenle bu fonksiyon bazı hassas yükler ve şehir şebeke elektriğinin uygun olmadığı bölgeler için uygun değildir.

# **6.2 Konvertör Fonksiyonu**

#### **6.2.1 Konvertör fonksiyonunun kısa açıklaması**

Konvertör modunda UPS sabit çıkış frekansında (50Hz yada 60Hz) serbest çalışır. Elektrik kesildiğinde yada anormalleştiğinde, UPS Akü moduna geçiş yapar ve yük sürekli olarak beslenir.

En faydalı yönü bazı hassas yükler için son derece gerekli olan frekansın sabit olmasıdır.

Ancak tek fazlı girişte konvertör modunda çalışırken yük %60'a indirilmelidir. Üç fazlı girişte herhangi bir indirgeme söz konusu değildir.

# **6.3 Paralel Fonksiyonu**

## **6.3.1 Yedekli ligin kısa tanımı**

N+X şu anda en güvenilir enerji sağlama yapısıdır. N toplam yükün ihtiyaç duyduğu en düşük UPS sayısını, X ise yedek UPS sayısını yani sistemi eş zamanlı kullanabileceği hatalı UPS sayısını ifade eder. X arttıkça enerji sisteminin güvenilirliği artar. Güvenilirliğin son derece önemli olduğu durumlarda, N+X optimum modudur.

UPS' in paralel kablolarla teçhiz edildiği durumlarda, 4 adede kadar UPS cihazı paralel bağlanarak çıkış enerji paylaşımı ve enerji yedekleme gerçekleştirilebilir.

## **6.3.2 Paralel kurulum ve işletim**

## **Yeni bir paralel UPS sistemi nasıl kurulur:**

- 1) Yeni bir paralel UPS sistemi kurmadan önce, kullanıcının giriş ve çıkış kablolarını, çıkış şalteri ve paralel kabloyu hazırlaması gerekir.
- 2) Kullanıcıların UPS paralel kablosu olarak dikiş ve kalkanlara tekabül eden 25 çekirdeği olan standart 25-pin iletişim kablosu kullanması gerekir. Paralel kablonun uzunluğunun 3 metreden az olmaması

gerekir. Her UPS cihazının aksesuarları arasında bir adet standart paralel kablo bulunur.

- 3) UPS cihazındaki paralel portun üzerindeki kapak plakasını alarak her bir UPS cihazını birer birer paralel kabloya bağlayın ve aksesuarlar arasında yer alan paralel port kapağını yeniden takınız.
- 4) Her bir UPS cihazının kablo bağlantılarını gerçekleştirirken kablolama gereksinimleri ile ilgili 4. Bölümdeki talimatları tam olarak uyunuz.
- 5) Her bir UPS cihazının çıkış kablolarını bir çıkış şalter paneline bağlayınız.
- 6) İlk olarak terminal bloktaki JP1 ve JP2'deki geçici bağlantı tellerini sökün ve her bir çıkış şalterini bir şebeke çıkış şalterine ve daha sonra da yüklere bağlayın.
- 7) Her bir UPS cihazı için bağımsız bir akü takımı gerekir.
- 8) Lütfen aşağıdaki şekilde yer alan kablolama diyagramına bakınız.
- 9) Paralel UPS cihazları ve şalter paneli arasındaki mesafenin 20 metreden az olması gerekir. UPS' lerin giriş ve çıkışları arasındaki kablolar arasındaki farkın %20'den daha az olması gerekir.

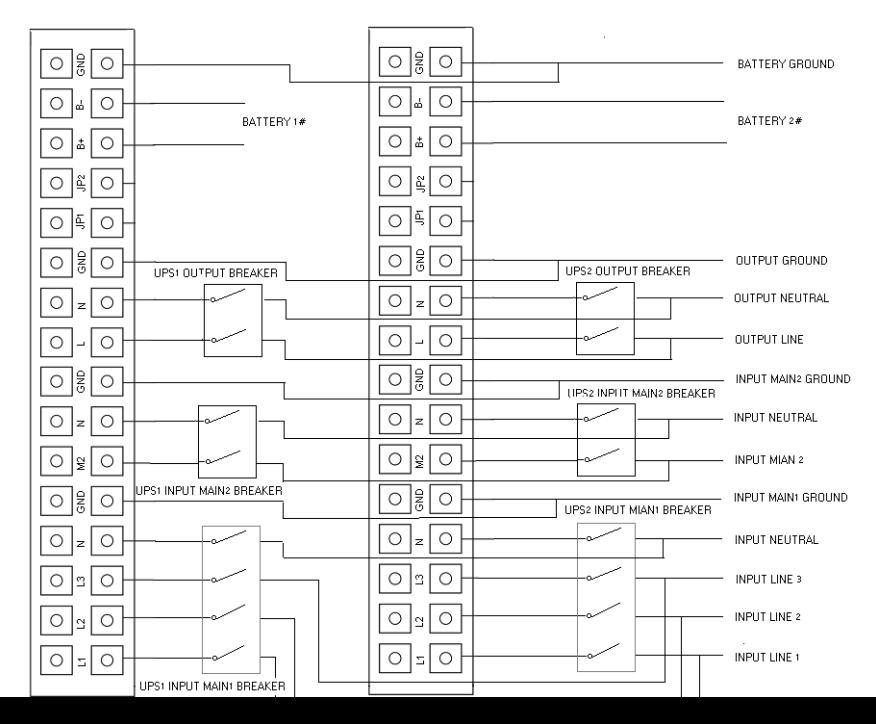

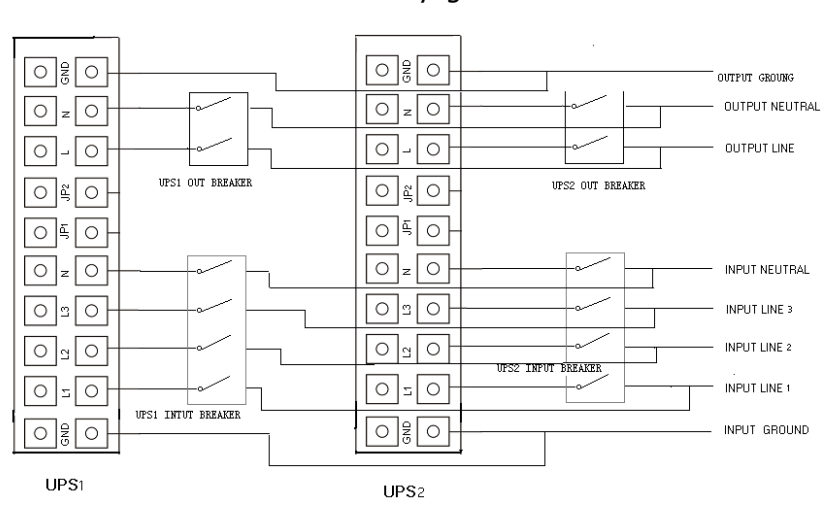

Şekil 6-1 Kule 3/1 10K-20K için Giriş ve çıkış Terminal Blok kablolama diyagramı

Şekil 6-2 Kule 3/1 10K kompakt model için Giriş ve çıkış Terminal Blok kablolama diyagramı

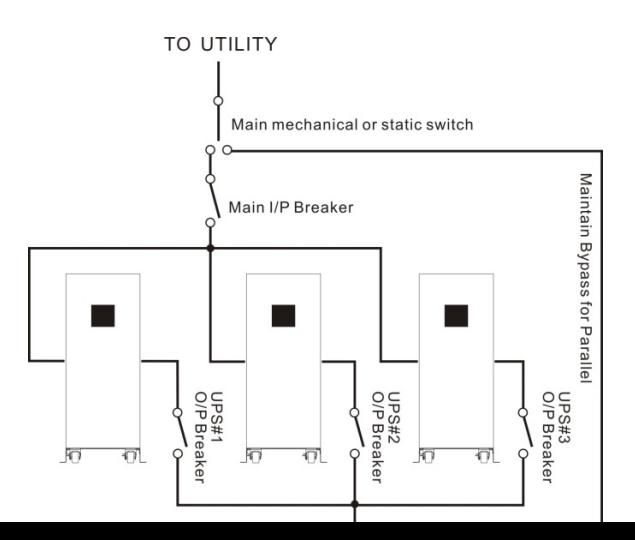

#### Şekil 6-3 Paralel Kurulum Diyagramı

- 10) Her bir UPS' in çıkış şalterini açmayın, her bir UPS' in girişi şalterlerini açın, UPS çıkışlı baypas olarak çalışmalıdır, herhangi bir uyarı yada hata olup olmadığını kontrol etmek için ekranlarını gözleyin, aralarındaki gerilim farkının 1 Volttan daha az olup olmadığını kontrol etmek için her bir UPS' in çıkış gerilimlerini ayrı ayrı ölçün. Aradaki farkın 1 Volttan fazla olması halinde kabloları kontrol edin.
- 11) Bir UPS cihazının düğmesine basın, her bir UPS çalışmaya başlar tüm UPS'ler hep birlikte INV moduna geçerler. Her bir UPS' in çıkış gerilimlerini ayrı ayrı ölçerek aralarındaki gerilim farkının 0.5 Volttan az olup olmadığını kontrol edin. Eğer aradaki fark 1 Voltun üzerinde ise UPS'lerin düzenlenmesi gerekir.  $\bigcirc$
- 12) Bir UPS cihazının düğmesine basın, her bir UPS çalışmaya başlar tüm UPS'ler hep birlikte baypas moduna geçerler, her bir UPS' in çıkış şalterini tüm UPS'lerin çıkışlarına paralel olarak birlikte açın. $\mathbb U$
- 13) Bir UPS' in düğmesine basın, her bir UPS çalışmaya başlar, çalışmaya başladıktan sonra, UPS'ler Hat modunda paralel olarak calısmalıdır. $\bigcirc$

## **Yeni bir UPS paralel bir sistemi nasıl katılır:**

1) İlk olarak paralel sistem bir şebeke bakım mekanik anahtarına yada statik anahtara kurulmalıdır.

- 2) Yeni UPS' in çıkış gerilimini ayrıca ayarlayın. Yeni UPS ve paralel sistem arasındaki çıkış gerilim farkının 0.5 Volttan daha az olup olmadığını kontrol edin.
- 3) Paralel sistemin baypasının normal ve baypas ayarının "aktif" olduğundan emin olun, her bir UPS' in arka panelinde bulunan bakım anahtarının kapak plakasını kaldırın, UPS sistemi otomatik olarak baypasa geçer. Kule 3/1 10k-20k, için her bir UPS' in kendi bakım anahtarını "UPS"ten "BPS"e çevirin. Kule 3/1 10K kompakt modülü için, bakım anahtarını "AÇIK" konuma ve çıkış anahtarını "KAPALI" konuma getirin.
- 4) Kule 3/1 10k-20k için elektrik bakım anahtarını yada statik anahtarı "UPS"ten "BPS"e, kule 3/1 10K kompakt modül için bakım anahtarını "AÇIK" konuma getirin ve çıkış anahtarını "KAPALI" konuma getirin, elektrik çıkış şalterini ve elektrik giriş şalterini kapatın. UPS'ler kapanacaktır.
- 5) Tüm UPS'lerin kapandığından emin olun, yeni UPS'i ekleyin ve yeni UPS paralel sistemi "yeni bir paralel UPS sistemi kurmak" başlıklı bir önceki bölümde yer alan aşama 1'den Aşama 9'a kadar olan işlemleri tekrar ederek yeniden kurun.
- 6) Kule 3/1 10k-20k için elektrik giriş şalterini ve elektrik çıkış şalterini açın ve elektrik bakım anahtarını yada statik anahtarı "BPS" ten "UPS" konumuna getirin, daha sonra UPS' in kendi bakım anahtarını "BPS" ten "UPS" konumuna getirip bakım kapak plakasını tekrar vidalayın. Bir UPS' in düğmesine basın, her bir UPS çalışmaya başlar, çalışmaya başladıktan sonra, UPS'ler Hat modunda paralel olarak çalışmalıdır.

Kule 3/1 10K kompakt modülü için bakım anahtarını "KAPALI" konumuna ve çıkış anahtarını "AÇIK" konuma getirip UPS' in kendi bakım anahtarını "KAPALI" konuma ve UPS' in kendi çıkış anahtarını "AÇIK" konuma getirip bakım kapak plakasını tekrar yerine vidalayın. Bir UPS' in düğmesine basın, her bir UPS çalışmaya başlar, çalışmaya başladıktan sonra, UPS'ler Hat modunda paralel olarak  $calur.$  $\bigcirc$ 

## **Tek bir UPS' in paralel bir sistemden çıkarılması:**

- 1) İlk olarak paralel sistem bir şebeke bakım mekanik anahtarına yada statik anahtara kurulmalıdır.
- 2) Baypasın normal ve baypas ayarının "aktif" olduğundan emin olun, her bir UPS' in arka panelindeki bakım anahtarının kapak plakasını çıkarın, UPS sistemi otomatik olarak baypas moduna geçer. Kule 3/1 10k-20k için her bir UPS' in kendi bakım anahtarını "UPS"ten "BPS" konumuna getirin. Kule 3/1 10K kompakt modül için kendi bakım anahtarını "AÇIK" ve kendi çıkış anahtarını "KAPALI" konuma getirin.
- 3) Kule 3/1 10k-20k için elektrik bakım anahtarını yada statik anahtarı "UPS"ten "BPS" konumuna getirin, elektrik çıkış şalterini ve elektrik giriş şalterini kapatın. UPS'ler kapanır.

Kale 3/1 10K kompakt modül için kendi elektrik bakım anahtarını "AÇIK" konuma getirin, elektrik çıkış anahtarını ve elektrik giriş anahtarını kapatın. UPS'ler kapanır.

- 4) UPS'lerin tamamen kapandığından emin olun, istenilen UPS'i çıkarın ve yeni UPS paralel sistemini "yeni bir paralel UPS sistemi kurmak" başlıklı bir önceki bölümde yer alan aşama 1'den Aşama 9'a kadar olan işlemleri tekrar ederek yeniden kurun.
- 5) Eğer çıkarılan UPS yada kalan UPS tek başına moda kullanılacaksa terminal bloktaki JP1 ve JP2 kısa bir bağlantı kablosu ile birbirine bağlanmalıdır.
- 6) Elektrik giriş şalteri/anahtarı ve elektrik çıkış şalteri/anahtarını açın, kule 3/1 10k-20k için elektrik bakım anahtarını yada statik anahtarı "BPS" ten "UPS" konumuna getirip UPS' in kendi bakım anahtarını "BPS" ten "UPS" konumuna getirin ve bakım kapak plakasını tekrar yerine vidalayın. Kule 3/1 10K kompakt modülü için bakım

anahtarını "KAPALI" konuma getirip kendi elektrik bakım anahtarını "KAPALI" konuma getirin ve bakım kapak plakasını tekrar yerine vidalayın, daha sonra bir UPS' in düğmesine basın, her bir UPS çalışmaya başlar, çalışmaya başladıktan sonra, UPS'ler Hat modunda paralel calısırlar. $\bigcirc$ 

# **6.4 Kule 3/1 10K ve Kule 3/1 kompakt 10K uzun yedekleme süresi modülü Şarj Cihazı Akımının Opsiyonel Tasarımı.**

**6.4.1 Kule 3/1 10K ve Kule 3/1 kompakt 10K uzun yedekleme süresi modülü için şarj cihazımızın çıkış akımında farklı akü grupları için iki opsiyonel düzey bulunmaktadır (2A&4A(varsayılan)).** 

#### **6.4.2 İşletim Metodu**

Kule 3/1 10K için

1) 2A Şarj cihazı akım metodu:

Şarj cihazı panelinin CN7 konumunda 104-10000-01 kısa devre pimini yerleştiriniz. Bu şarj cihazı 7AH\*24 adet ya da 9AH\*24 adet şarj eder.

2) 4A Şarj cihazı akım metodu:

Şarj cihazı panelinin CN7 konumundan 104-10000-01 kısa devre pimini çıkarınız. Bu, 7AH\*24 âdetin 2 pili veya 9AH\*24 âdetin pili içindir

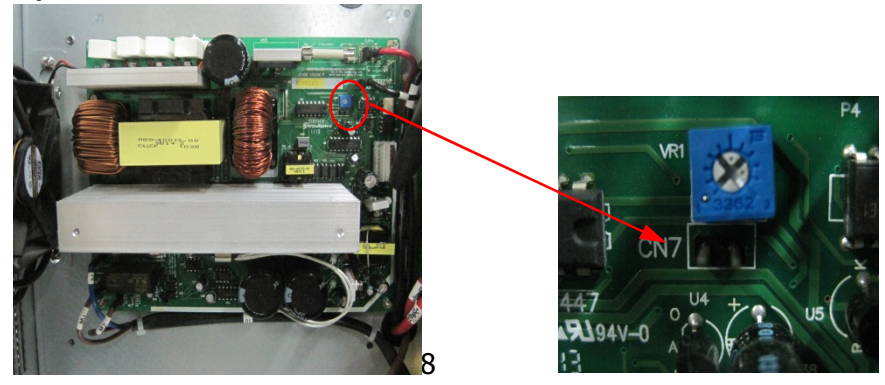

Kısa devre pimi 104-10000-01

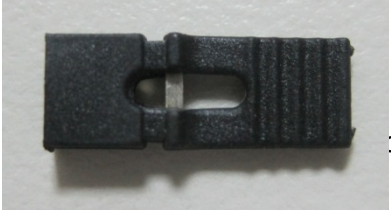

dekleme zamanlı model

Şarj cihazı panelinin CN5 konumunda 104-10000-01 kısa devre pimini yerleştiriniz.

2) 4A Şarj cihazı akım metodu:

Şarj cihazı panelinin CN5 konumundan 104-10000-01 kısa devre pimini çıkarınız.

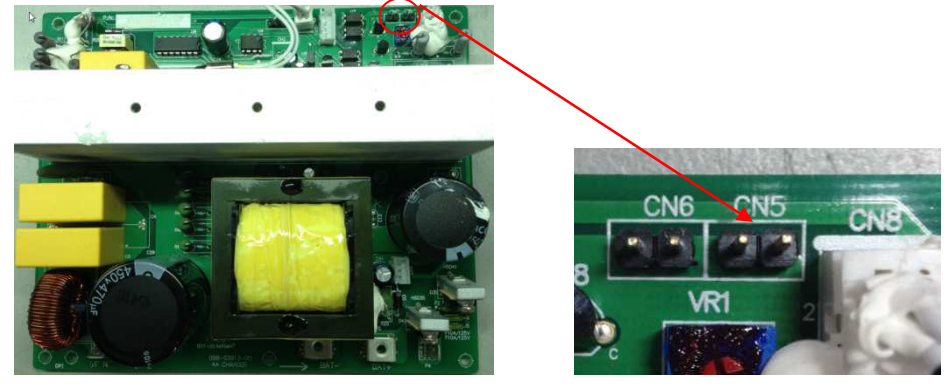

#### **6.5 Geri besleme Koruması**

Müşteri tarafından Şekil 6-4 ve 6-5'te gösterilen şekilde ek bir harici izolasyon cihazı (manyetik bağlantı, MC yada minimum gerilim rölesi) temin edilmelidir. İzolasyon cihazı UPS giriş akımını taşıyabilmelidir (Temel UPS kullanma talimatlarındaki ilgili tabloya bakınız).

İzolasyon cihazı baypas kaynak yoluna kurulmalıdır. Geri besleme terminallerinin kabloları bağlanırken harici opsiyonel izolasyon cihazı için bir geçici bağlantı teli ve iki kablo gerekir.

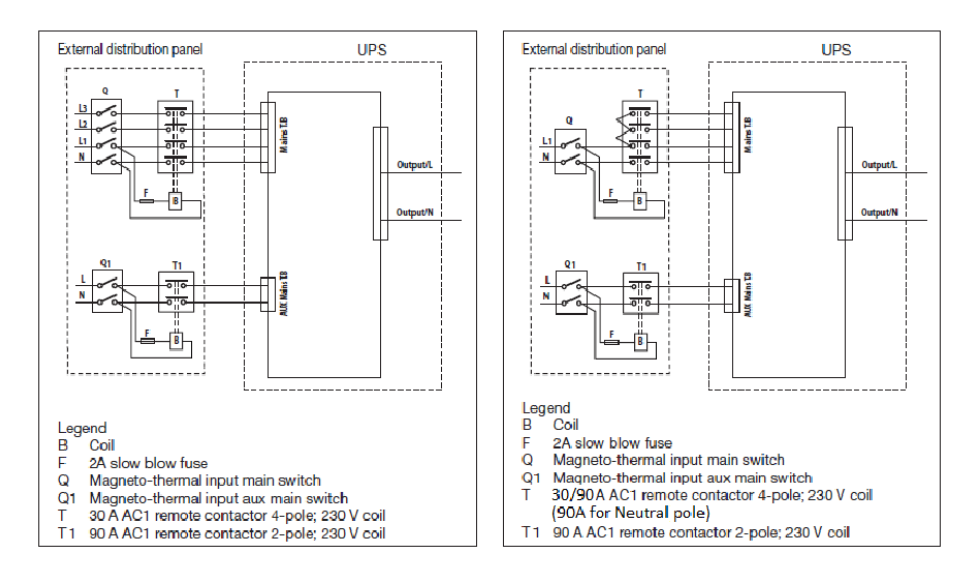

Şekil 6-4 Kule 3/1 10-20K ve harici izolasyon cihazı

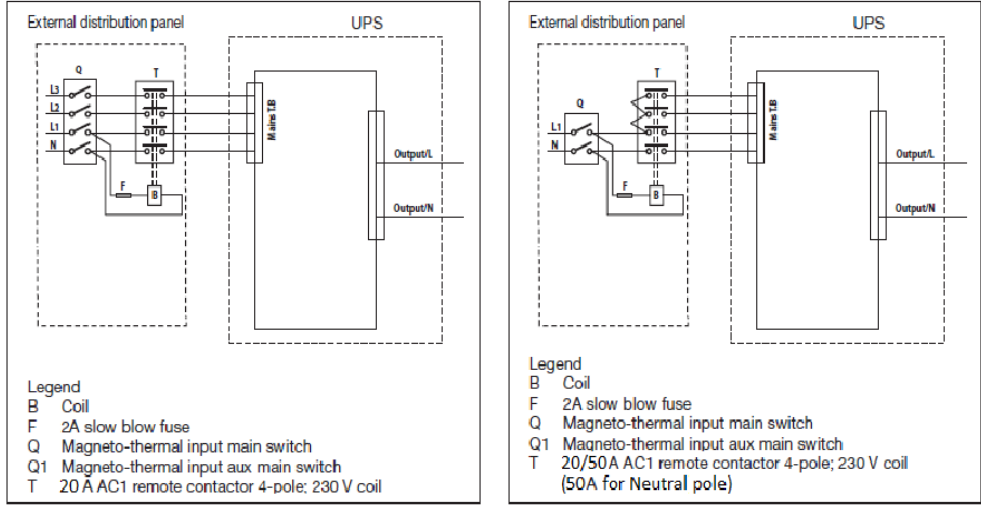

Sekil 6-5 Kule 3/1 10K kompakt modül ve harici izolasyon cihazı

# **İşletim**

Eğer baypas tristörü kısa devre yapar ve UPS çift dönüşüm modunda (çevrimiçi) çalışırsa, aşağıdaki aşamalar takip edilmelidir:

Geri besleme rölesi açılır ve LCD panelinde "geri besleme" mesajı görülür

# **Yeniden başlat**

Geri beslemeyi sıfırlamak için UPS cihazı bir kaç saniye kapalı tutulmalıdır.

# **7. Sorun Giderme**

Eğer UPS sistemi düzgün çalışmazsa, ilk olarak LCD ekrandaki çalıştırma bilgilerini kontrol edin.

Lütfen sorunu aşağıdaki tabloyu kullanarak gidermeyi deneyiz. Sorun devam ediyorsa, bayinize başvurunuz.

# **7.1 Uyarı Göstergelerine göre Sorun Giderme**

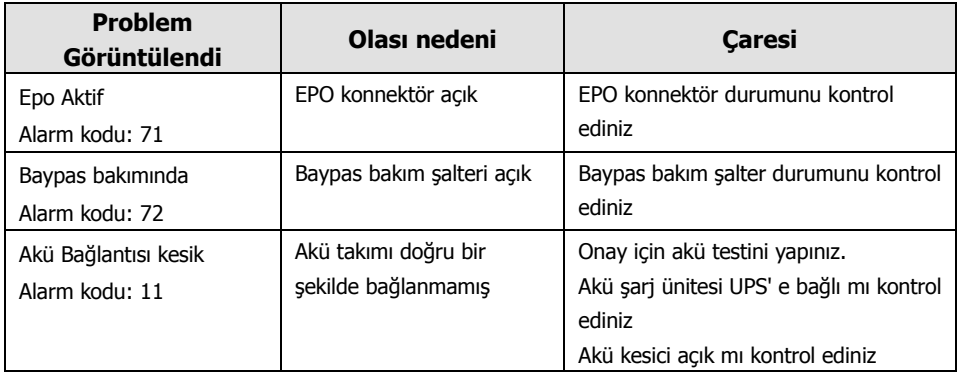

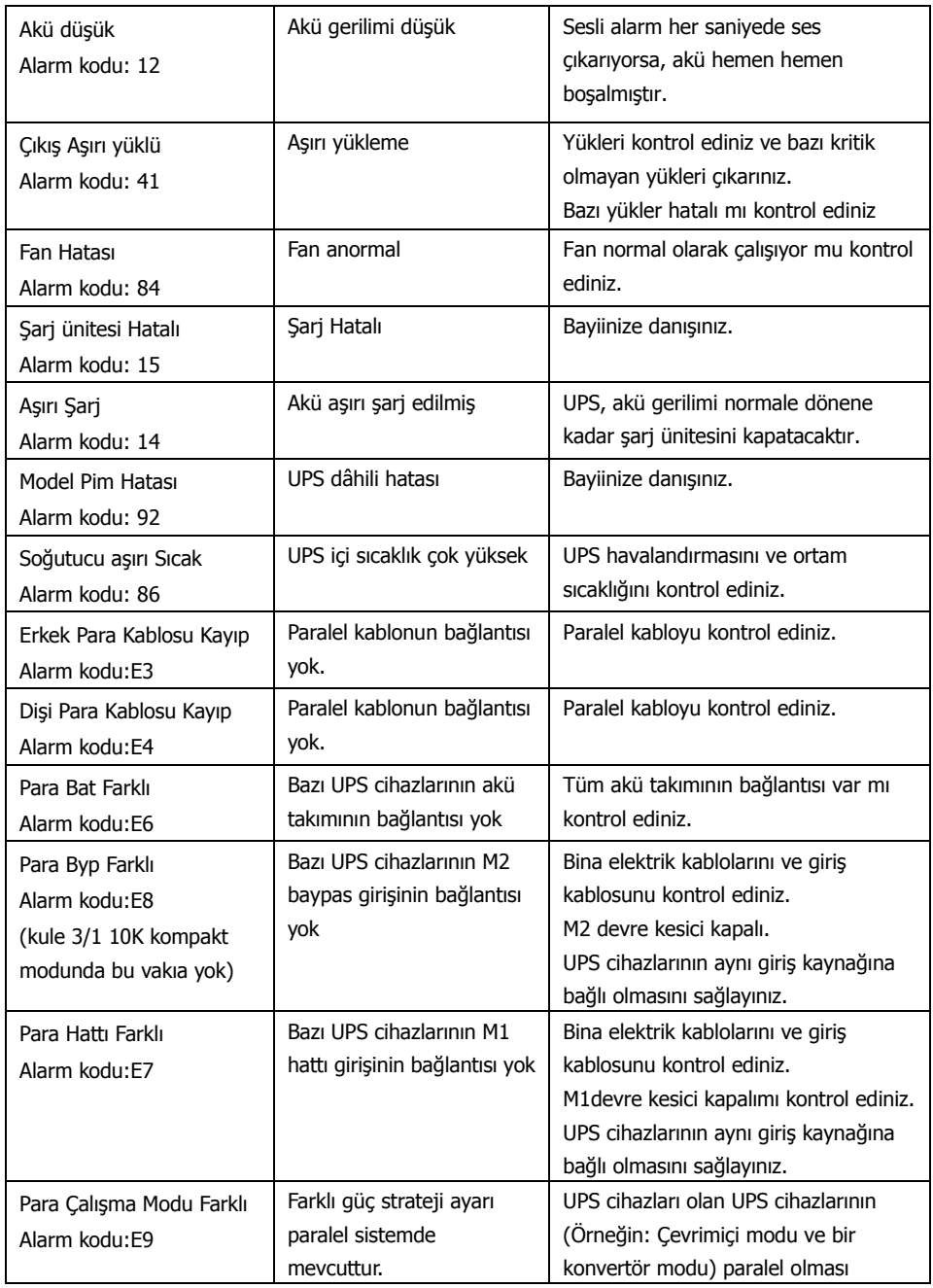

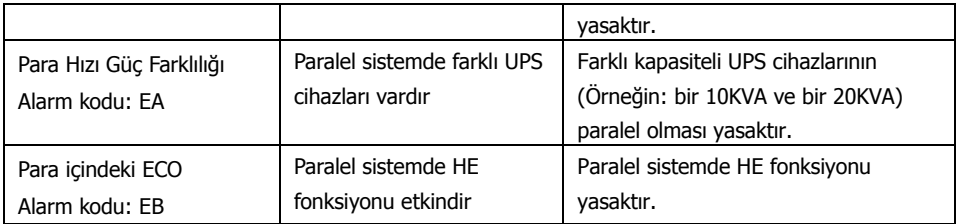

# **7.2 Hata Göstergelerine göre Sorun Giderme**

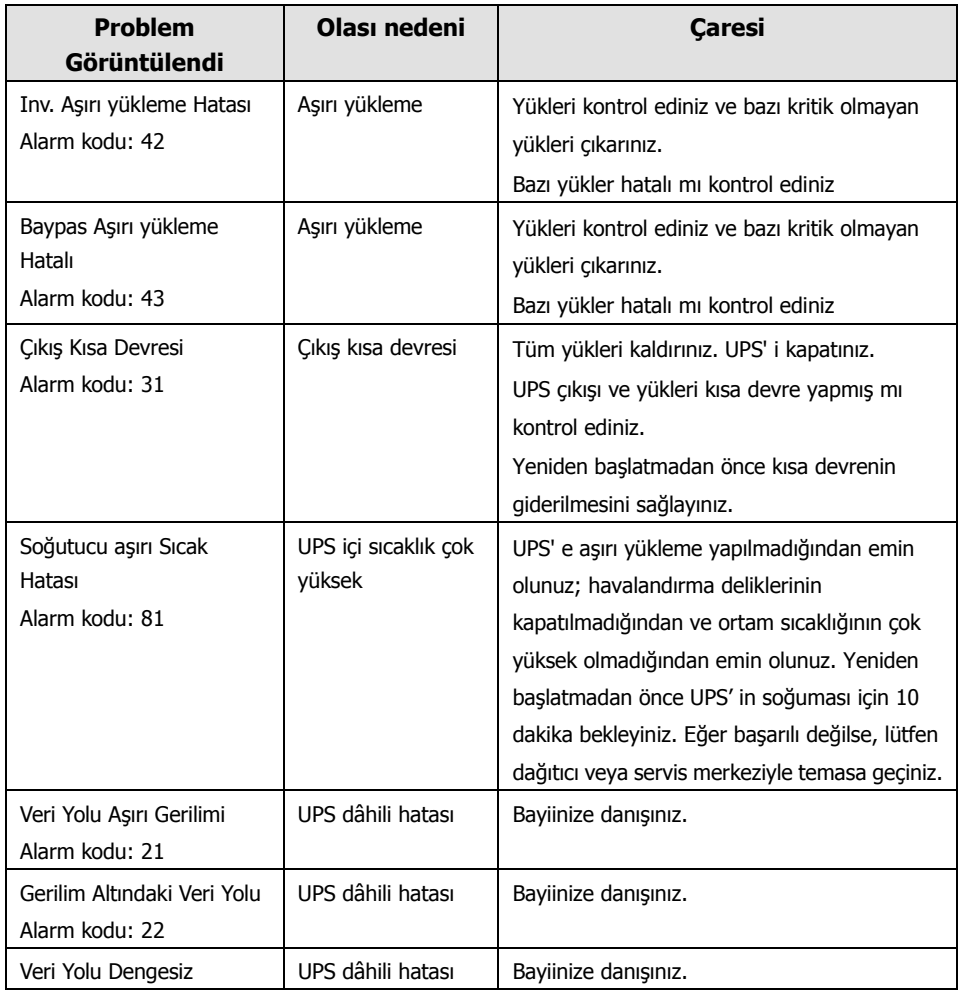

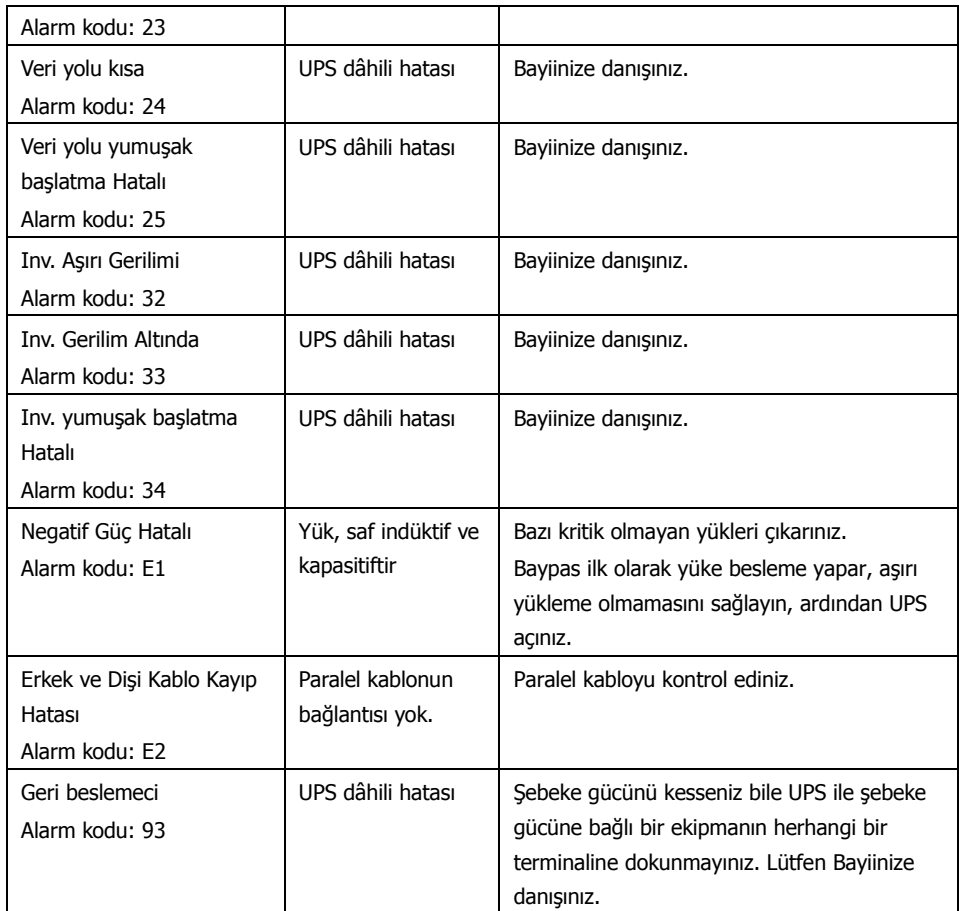

# **7.3 Başka Durumlarda Sorun Giderme**

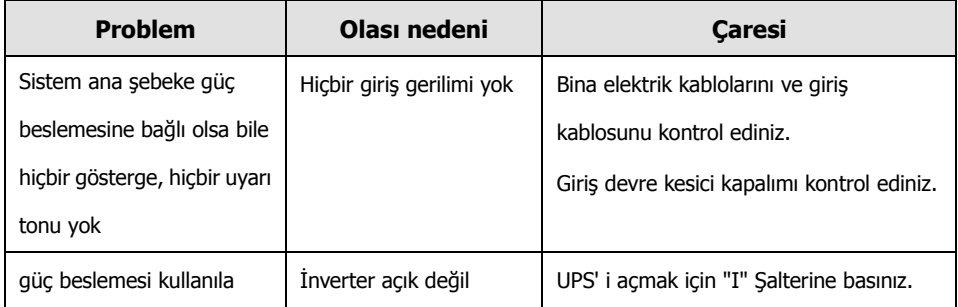

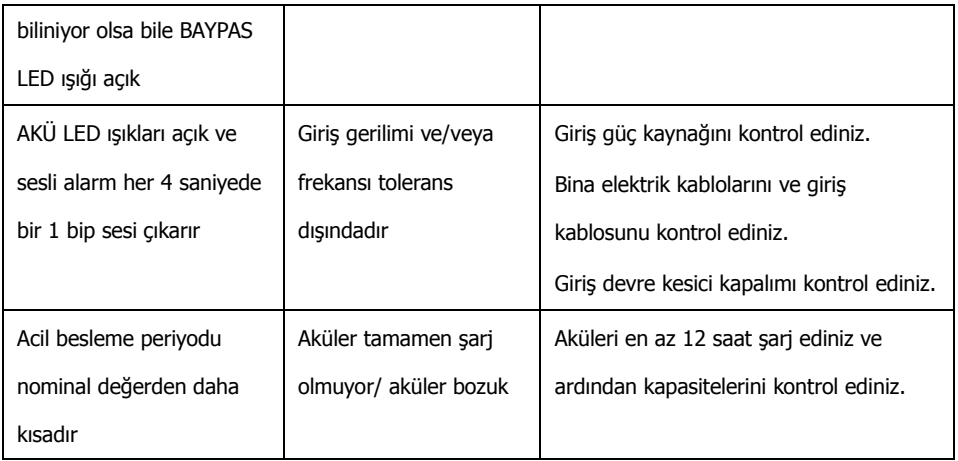

Satış sonrası Hizmetleri Departmanını aramadan önce aşağıdaki bilgilerin elinizin altında olmasını sağlayınız:

- 1. Model numarası, seri numarası
- 2. Problemin meydana geldiği tarih
- 3. LCD/LED ekran bilgisi, Sesli alarm durumu
- 4. Ana şebeke güç durumu, yük durumu ve kapasitesi, ortam sıcaklığı, havalandırma durumu
- 5. UPS "S" model bir UPS ise harici akü takımının (akü kapasitesi, miktarı) bilgileri
- 6. Problemin tamamen açıklanması için diğer bilgiler

# **8. Akü Bakımı, Değişimi ve Elden Çıkarılması**

## **8.1 Bakım**

- Bu UPS serisi minimum düzeyde bakım gerektirir. Standart modüller için kullanılan aküler bakım gerektirmeyen değer düzenlemeli contalı kurşun-asit akülerdir. Bu modüller minimum düzeyde tamirat gerektirir. Gereken tek şey akünün kullanım ömrünün en üst düzeye çıkarılabilmesi için UPS' in düzenli olarak sarj edilmesidir. Sehir şebekesine bağlanıldığında, UPS açık yâda kapalı konumdayken, UPS aküleri doldurmaya devam eder ve aşırı şarj yâda aşırı deşarja karşı koruma fonksiyonu sunar
- UPS uzun süre kullanılmamışsa her 4 ila 6 ayda bir şarj edilmelidir.
- Sıcak iklim bölgelerinde, akü 2 ayda bir şarj ve deşarj edilmelidir. Standart şarj süresi en az 12 ay olmalıdır.
- Normal koşullar altında akü ömrü 3 ila 5 yıl arasında değişir. Akünün durumunun iyi olmaması halinde daha erken de değiştirilebilir. Aküler yetkin personel tarafından değiştirilmelidir.
- Aküleri aynı sayı ve türdeki akülerle değiştirin.
- Tek başına bir aküyü değiştirmeyin. Tüm aküler aynı anda akü tedarikçisinin talimatlarına uygun olarak değiştirilmelidir.
- Normalde, aküler 4 ila 6 yâda bir sarj ve desarj edilmelidir. şarj UPS kapandıktan sonra deşarj esnasında otomatik olarak başlamalıdır, UPS için standart şarj süresi en az 12 saat olmalıdır.

# **8.2 Akülerin Değiştirilmesi ve Elden Çıkarılması**

1) Akülerle temasa geçmeden önce kolye, kol saati ve yüzük gibi iletken takıları çıkarınız.

- 2) Eğer herhangi bir bağlantı kablosunun değiştirilmesi gerekirse, lütfen yetkili bayi yâda servis merkezinden orijinal malzeme satın alınız. Bu sayede yetersiz kapasiteden ötürü aşırı ısınma yâda kıvılcım sonucunda yangın çıkmasını önlemiş olursunuz.
- 3) Akü paketlerini ataşe maruz bırakmayın aksi halde patlayabilirler.
- 4) Aküleri açmayın ve bozmayın, serbest kalan elektrotlar son derece zehirli ve cilt ve gözler için zararlıdır.
- 5) Akünün pozitif ve negatif elektrotlarını kısa devre yaptırmayın, aksi halde elektrik çarpması yâda yangına neden olabilir.
- 6) Akülere dokunmadan önce herhangi bir gerilim olmadığından emin olun. Akü devresi giriş potansiyel devresinden izole edilmemiştir. Akü terminalleri ve toprak arasında tehlikeli gerilim olabilir.
- 7) Giriş konektör bağlantısı ayrılmış olsa bile UPS' in içindeki parçalar halen akülere bağlı olduğundan potansiyel tehlikeli gerilim olabilir. Bu nedenle herhangi bir bakım ve tamirat işini gerçekleştirmeden önce, Akü takımının şalterini kapatın yâda aküler arasındaki bağlantıyı sağlayan bağlantı kablosunu çıkarın.
- 8) Akülerde tehlikeli akım ve gerilim bulunmaktadır. Akü değişikliği gibi akü bakımı aküler konusunda bilgi sahibi yetkin personel tarafından gerçekleştirilmelidir. Yetkin olan personel dışında hiç kimse akülere dokunmamalıdır.

Kolay Akü Değişimi (Kule 3/1 10K-20K modülü için)

Ön paneli açı ve servis mühendisinden aküleri değiştirmesini isteyin. Adımlar:

1) Ön paneli kaldırın ve LCD ekran kartındaki konektörü çıkarın. Şekil 8-1'e bakınız.

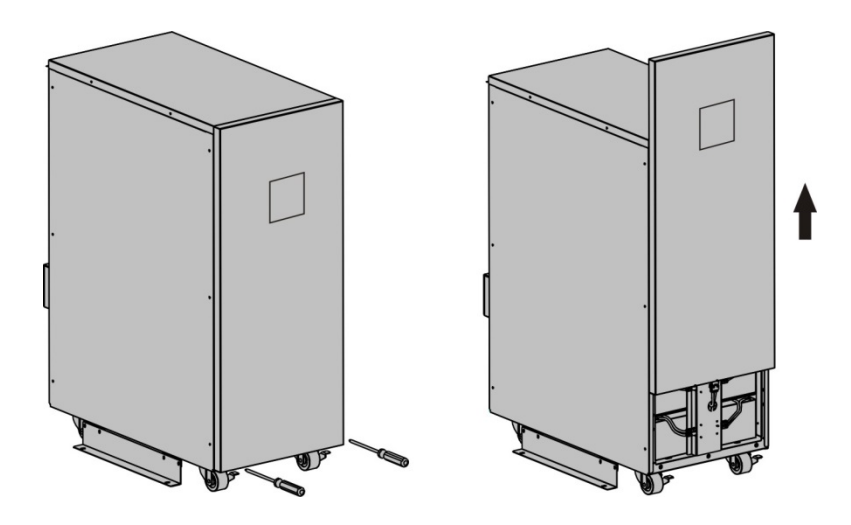

Şekil 8-1 Kolay Akü Değişimi- Aşama 1

2) Akü takımındaki DC bağlantılarını çıkarın ve Akünün sabit panelini sökün. Şekil 8-2'e bakınız.

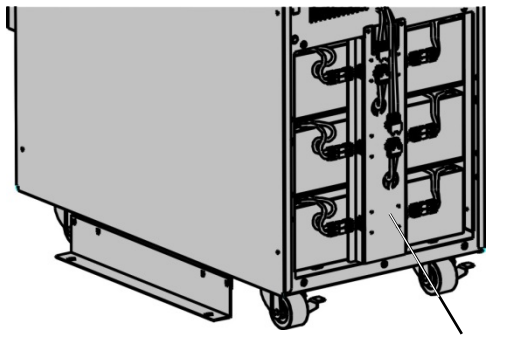

Şekil 8-2 Kolay Akü Değişimi- Aşama 2 Akü sabit plakası

3) Akü takımını kabinden çıkarın. Şekil 8-3'e bakınız.

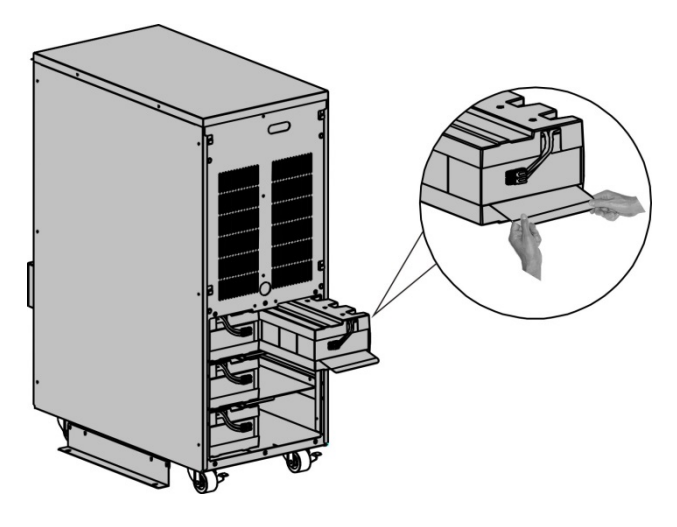

Şekil 8-3 Kolay Akü Değişimi-Aşama 3

- 4) Eski akü paketlerini yenileri ile değiştirin.
- 5) DC kablolarını yeniden bağlayın.

## **Not: Akü takımının ağırlığı 20 kg'dır. Akü değişimi esnasında düşürmemek için dikkatli olunuz.**

Aküleri UPS'i kapatmadan değiştirmek isterseniz, UPS'i Baypas Modunda çalışacak biçimde ayarlayınız. Bunun için UPS' in anahtar kapak plakasını çıkarın ve bakım anahtarını "UPS"ten "BPS" konumuna getirin, M1/M2/N giriş şalterlerini "KAPALI" konuma getirin (ilk olarak N şalter kapağını açmanız gerekir), şu anda aküyü değiştirebilirsiniz.

# **9.1 İletişim Portu**

# **9.1 RS232&USB Ara yüzü**

RS232&USB ara yüzü yazılım ve bellenim güncellemelerini takip etmek içindir. Aynı zamanda ve aynı üründe çalışabilecek sadece bir seçenek vardır.

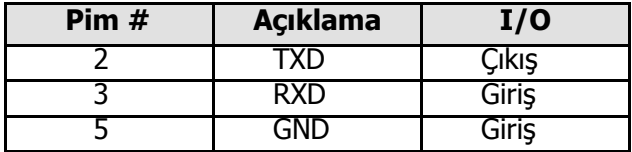

1) Aşağıda DB-9 bağlantısı için pim düzeni ve tanımı verilmiştir.

2) USB portu iletişim yazılımı için USB 1.1 protokolü ile uyumludur.

# **9.2 Akıllı Yuvalar**

Bu seride Webpower (opsiyonel aksesuar) yâda UPS' in internet/intranet üzerinden uzaktan yönetimini sağlayacak diğer opsiyonel kartlar için iki akıllı slot bulunmaktadır. Daha fazla bilgi için bölge bayinizle irtibata geçiniz.

# **9.3 AS400 Ara yüzü (Tercihen)**

Yukarda belirtilen iletişim protokolü dışında, bu UPS serisinde AS400 iletişim protokolü için AS400 kartı (opsiyonel aksesuar) bulunur. Ayrıntılar için bölge bayinizle irtibata geçiniz. Aşağıda AS400 kartındaki DB-9 bağlantısının pim düzeni verilmiştir.

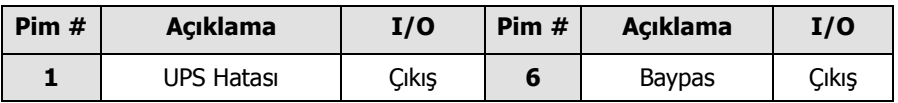

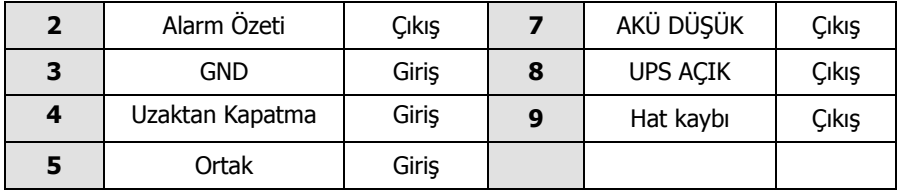

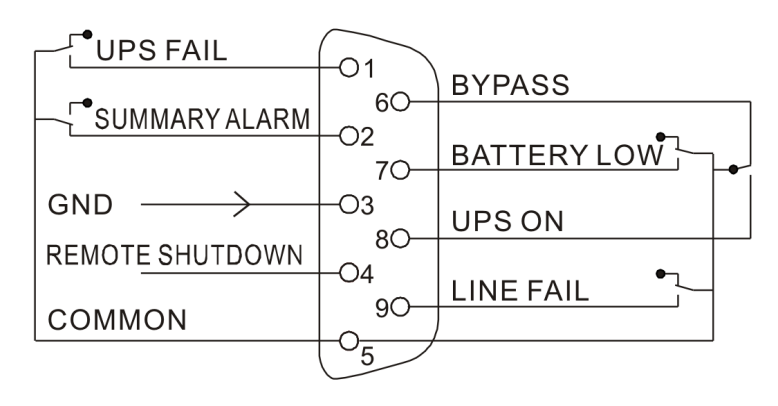

Şekil 9-1 AS400 ara yüzünün sinyali

# **10. Yazılım**

# **Ücretsiz Yazılım İndirme - WinPower**

WinPower UPS' in kontrol ve takibi için kullanıcı dostu bir ara yüz sunan bir UPS takip yazılımıdır. Bu benzersiz yazılım elektrik kesintisi halinde çoklu bilgisayar sistemleri için güvenli otomatik kapanma imkânı sunar. Bu yazılım sayesinde kullanıcılar aynı LAN içerisinde bulunan ve RS232 yâda USB protokolü ile yerel bilgisayara bağlanan tüm UPS' leri ne kadar uzakta olursa olsun takip ve kontrol edebilir.

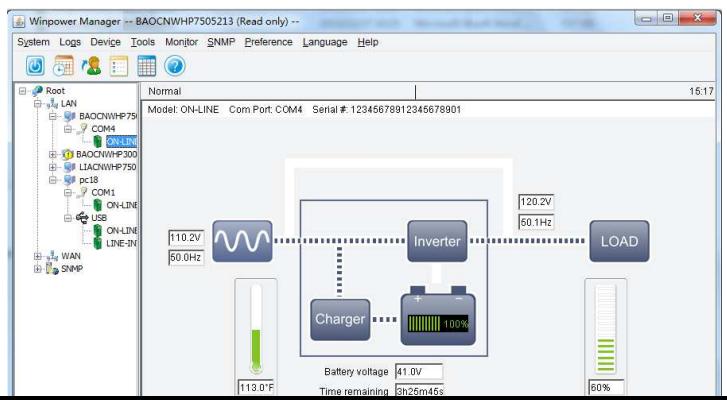

# **Kurulum prosedürü:**

1. web sitesine gidiniz:

http://www.ups-software-download.com/

- 2. Yazılımı indirmek için ihtiyacınız olan işletim sistemini seçin ve web sitesindeki talimatları takip edin.
- 3. Yazılımı yüklemek için gerekli olan tüm dosyaları internet üzerinden indirirken seri numarasını (511C1-01220-0100-478DF2A) giriniz.

Bilgisayar yeniden başladığında, WinPower yazılımı saatin yanında sistem tablasında yeşil fiş simgesi olarak görünür.

#### İTHALATÇI / İMALATÇI FİRMANIN

**UNVANI** : TEST TÜM ELEKTRONİK SANAYİ ve TİCARET A.S

#### **MERKEZ**

**ADRES** : 10009 SOK, NO:1 SANAYİ SİTESİ ULUKENT-MENEMEN/İZMİR TEL / TELEFAKS : 0 232 833 36 00 / 0 232 833 37 87 (Hem İmalatçı hem de ithalatçı firma)

#### LianZheng Electronic (Shenzhen)Co., Ltd.

No.4 Liufang Rd. Block 67 Baoan. Shenzhen, Guangdong, P.R. China

#### **İSTANBUL OFISİ**

#### ADRESİ: TAVUKCU YOLU CD. DEMİRTÜRK SK. NO:6/A ÜMRANİYE / İSTANBUL 08502778877/02165272818 TEL/TELEFAKS : YETKİLİ SERVİS İSTASYONUNUN

WEB : http://www.tescom-ups.com

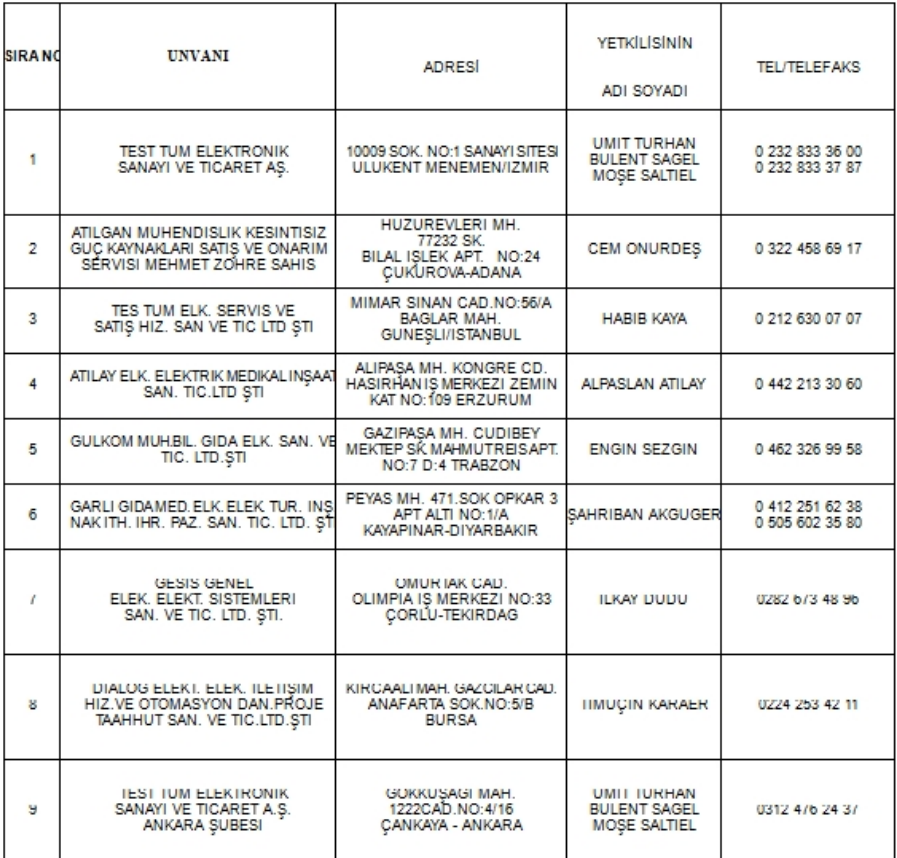

#### **BU BELGE 6502 SAYILI TÜKETİCİNİN KORUNMASI HAKKINDA KANUN ve BU KANUN KAPSAMINDA YÜRÜRLÜĞE KONULAN GARANTİ BELGESİ YÖNETMELİĞİ UYARINCA DÜZENLENMİŞTİR.**

#### **GARANTİ ŞARTLARI**

- **A .** 6502 sayılı Tüketicinin Korunması Hakkında Kanun ve bu kanuna dayanılarak yürürlükte olan Garanti Belgesi Yönetmeliği uyarınca, işbu kanun kapsamındaki tüketiciler için geçerlidir.
- **1 -** Garanti süresi, malın teslim tarihinden itibaren başlar ve 2 yıldır.
- **2 -** Malın bütün parçaları dahil olmak üzere tamamı garanti kapsamındadır.
- **3 -** Malın ayıplı olduğunun anlaşılması durumunda tüketici, 6502 sayılı Tüketicinin Korunması Hakkında Kanunun 11 inci
- maddesinde yer alan;
- a- Sözleşmeden dönme,
- b- Satış bedelinden indirim isteme,
- c- Ücretsiz onarılmasını isteme,
- ç- Satılanın ayıpsız bir misli ile değiştirilmesini isteme,
- seçimlilik haklarından birini kullanabilir.

**4 -** Tüketicinin bu haklardan ücretsiz onarım hakkını seçmesi durumunda satıcı; işçilik masrafı, değiştirilen parça bedeli ya da başka herhangi bir ad altında hiçbir ücret talep etmeksizin malın onarımını yapmak veya yaptırmakla yükümlüdür. Tüketici ücretsiz onarım hakkını üretici veya ithalatçıya karşı da kullanabilir. Satıcı, üretici ve ithalatçı tüketicinin bu hakkını kullanmasından müteselsilen sorumludur.

- **5 -** Tüketicinin, ücretsiz onarım hakkını kullanması halinde malın;
- Garanti süresi içinde tekrar arızalanması,
- Tamiri için gereken azami sürenin aşılması,

- Tamirinin mümkün olmadığının, yetkili servis istasyonu, satıcı, üretici veya ithalatçı tarafından bir raporla belirlenmesi durumlarında;

tüketici malın bedel iadesini, ayıp oranında bedel indirimini veya imkân varsa malın ayıpsız misli ile değiştirilmesini satıcıdan talep edebilir. Satıcı, tüketicinin talebini reddedemez. Bu talebin yerine getirilmemesi durumunda satıcı, üretici ve ithalatçı müteselsilen sorumludur.

**6 -** Malın tamir süresi 20 iş gününü, geçemez. Bu süre, garanti süresi içerisinde mala ilişkin arızanın yetkili servis istasyonuna veya satıcıya bildirimi tarihinde, garanti süresi dışında ise malın yetkili servis istasyonuna teslim tarihinden itibaren başlar.Malın arızasının 10 iş günü içerisinde giderilememesi halinde, üretici veya ithalatçı; malın tamiri tamamlanıncaya kadar, benzer özelliklere sahip başka bir malı tüketicinin kullanımına tahsis etmek zorundadır. Malın garanti süresi içerisinde arızalanması durumunda, tamirde geçen süre garanti süresine eklenir.Garanti uygulaması sırasında değiştirilen malın garanti süresi satın alınan malın kalan garanti süresi ile sınırlıdır.Satılan mala ilişkin olarak düzenlenen faturalar garanti belgesi yerine geçmez.

**7 -** Malın kullanma kılavuzunda yer alan hususlara aykırı kullanılmasından kaynaklanan arızalar garanti kapsamı dışındadır.

**8 -** Tüketici, garantiden doğan haklarının kullanılması ile ilgili olarak çıkabilecek uyuşmazlıklarda yerleşim yerinin bulunduğu veya tüketici işleminin yapıldığı yerdeki Tüketici Hakem Heyetine veya Tüketici Mahkemesine başvurabilir.

**9 -** Satıcı tarafından bu Garanti Belgesinin verilmemesi durumunda,tüketici Gümrük ve Ticaret Bakanlığı Tüketicinin Korunması ve Piyasa Gözetimi Genel Müdürlüğüne başvurabilir.

**B .** Ticari satımlarda,satış sözleşmesindeki garanti şartları,hüküm bulunmayan hallerde Türk Ticaret Kanunu hükümleri uygulanır.

#### **AGKK11712 03/2019**

#### **TESCOM ELEKTRONİK SANAYİ VE TİCARET A.Ş.**

#### **MERKEZ**

**ADRESİ :** Dudullu Organize Sanayi Bölgesi 2.Cadde No:7 Zemin Kat Ümraniye / İSTANBUL Tel: 0850 277 88 77 Faks: 0216 527 28 18

#### **İZMİR BÖLGE MÜDÜRLÜĞÜ**

(Fabrika ve Yurtdışı Satış Ofisi): 10009 sk. No:1 , Ulukent Sanayi Sitesi 35660 Menemen - İZMİR Tel.: 0232 833 36 00 pbx Faks: 0232 833 37 87 e-mail: info@tescom-ups.com